**Государственное автономное учреждение дополнительного профессионального образования «Смоленский областной институт развития образования»**

# **Навигатор дополнительного образования детей как главный информационный ресурс единой доступной образовательной среды**

*Методические рекомендации для преподавателей дополнительного образования детей по вопросам внедрения целевой модели развития региональной системы дополнительного образования*

> **Смоленск 2020**

#### **УДК 371.398 ББК 74.202.5 Н 15**

#### **Рецензент:**

**Кисельман М.В.,** доцент кафедры управления развитием образовательных систем общего и профессионального образования ГАУ ДПО СОИРО, к.п.н.

#### **Автор-составитель:**

**Миронов Алексей Владимирович,** методист отдела организационно-методического и экспертно-аналитического сопровождения системы дополнительного образования детей ГАУ ДПО СОИРО, региональный координатор АИС «Навигатор дополнительного образования Смоленской области».

**Н 15** Навигатор дополнительного образования детей как главный информационный ресурс единой доступной образовательной среды. Методические рекомендации для преподавателей дополнительного образования детей по вопросам внедрения целевой модели развития региональной системы дополнительного образования. – Смоленск: ГАУ ДПО СОИРО, 2020. – 36 с.

Методические рекомендации разработаны с целью систематизации представлений педагогов дополнительного образования о процессе внедрения Целевой модели развития региональной системы дополнительного образования детей в Смоленской области в части общедоступного Навигатора дополнительного образования Смоленской области.

В методических рекомендациях раскрываются следующие важные вопросы:

 назначение, задачи и состав АИС «Навигатор дополнительного образования Смоленской области»;

принцип работы Навигатора дополнительного образования;

 порядок создания и размещения программ дополнительного образования в Навигаторе;

правила регистрации родителей и детей, подачи заявок на программы.

В данных методических рекомендациях не рассматриваются вопросы, связанные с выдачей детям сертификатов учета и сертификатов с номиналом, их применением, обработкой организатором заявок на программы и зачислением детей на обучение.

Издание адресовано педагогам дополнительного образования, реализующим дополнительные общеобразовательные программы, и другим специалистам системы дополнительного образования детей Смоленской области.

Материалы печатаются в авторской редакции.

*Рассмотрено и одобрено на заседании кафедры ПК и ПП руководящих педагогических работников системы дополнительного образования детей ГАУ ДПО СОИРО (протокол № 6 от 29.09.2020 г.)*

> **УДК 371.398 ББК 74.202.5**

**© ГАУ ДПО СОИРО, 2020**

# **Содержание**

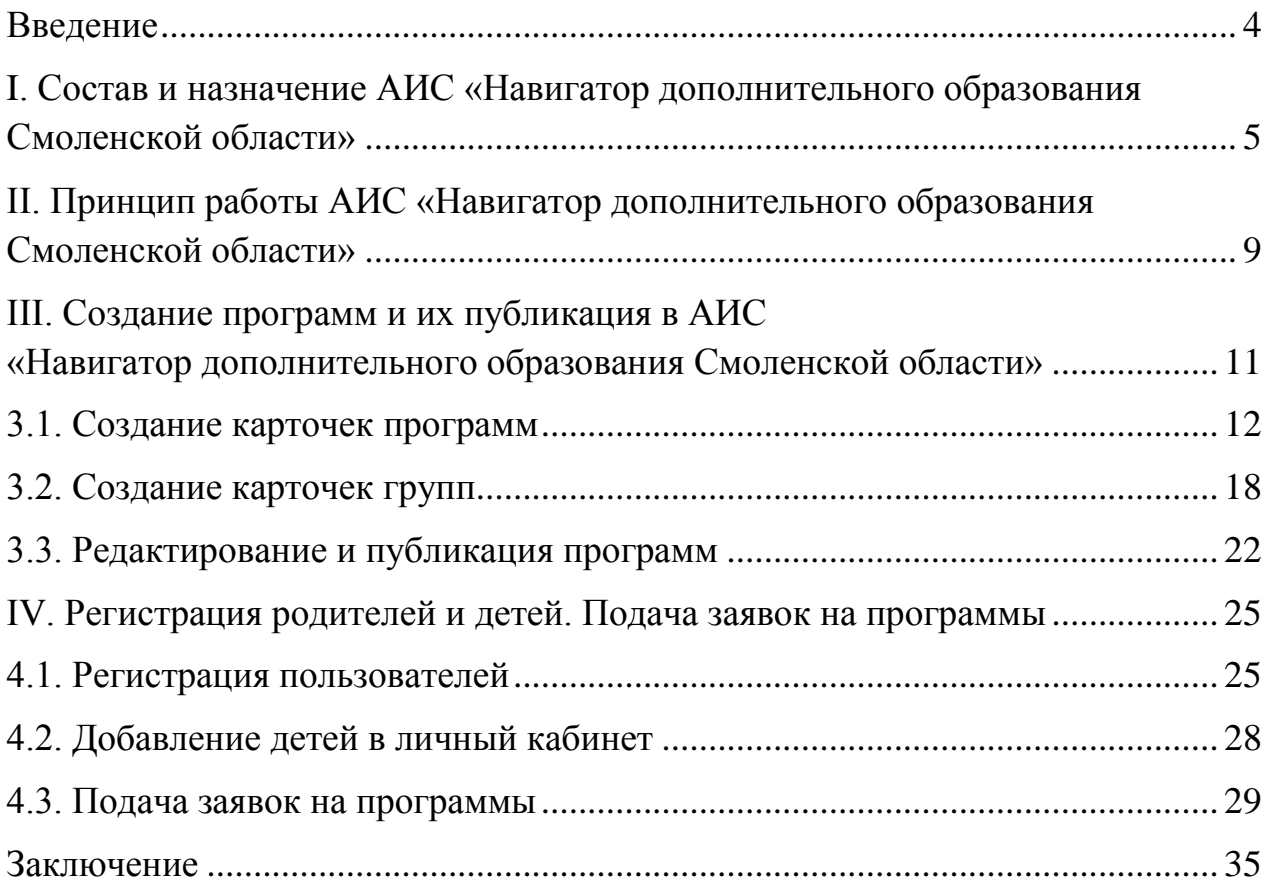

#### **Введение**

<span id="page-3-0"></span>Одной из приоритетных задач реализации федерального проекта «Успех каждого ребенка» национального проекта «Образование» на территории Смоленской области является внедрение Целевой модели развития региональной системы дополнительного образования детей с применением современных организационных, правовых и финансово-экономических механизмов, к числу которых относится персонифицированное финансирование (ПФ ДОД).

В качестве механизма, который упорядочивает внедрение модели ПФ ДОД, выступает общедоступный Навигатор дополнительного образования детей (далее – Навигатор).

Оператором информационной системы является региональный модельный центр дополнительного образования детей на базе ГАУ ДПО «Смоленский областной институт развития образования», который обеспечивает включение в Навигатор данных о дополнительных общеобразовательных программах, реализуемых на территории Смоленской области организациями, осуществляющими образовательную деятельность по дополнительным общеобразовательным программам.

Эксплуатация информационной системы осуществляется в соответствии с Федеральными законами:

 от 27.07.2006 г. № 149-ФЗ «Об информации, информационных технологиях и о защите информации»;

 от 27.07.2006 г. № 152-ФЗ «273-ФЗ «Об образовании в Российской Федерации»;

 от 29.12.2012 г. № 273-ФЗ «Об образовании в Российской Федерации».

Настоящие методические рекомендации разработаны для педагогических работников системы дополнительного образования детей, учреждений культуры и спорта, могут быть использованы при работе с Навигатором ДОД Смоленской области, не являются нормативным актом.

# <span id="page-4-0"></span>**I. Состав и назначение АИС «Навигатор дополнительного образования Смоленской области»**

В современных условиях образовательный процесс в системе дополнительного образования детей строится в парадигме развивающего образования, обеспечивая информационную, обучающую, воспитывающую, развивающую, социализирующую функции. Добровольность освоения дополнительных общеобразовательных программ и их разнообразие определяют широкие возможности для выбора. Любой выбор требует информации для более точного соотнесения спроса и предложения – потребностей и интересов потенциальных потребителей образовательных услуг с имеющимися возможностями, предлагаемыми системой дополнительного образования детей. Одним из механизмов информационного обеспечения выбора программ дополнительного образования для детей стали электронные системы – навигаторы, идея создания которых была поддержана на государственном уровне.

Навигаторы - это информационные ресурсы в сети Интернет, содержащие сведения о дополнительных общеобразовательных программах, реализуемых на территории страны, региона или муниципалитета. Основная задача навигаторов – помочь родителям с детьми выбрать программы для получения дополнительного образования.

Согласно положению Автоматизированная информационная система «Навигатор дополнительного образования Смоленской области» (далее – Навигатор) – это региональный интернет-портал, который представляет собой единое информационное пространство практик дополнительного образования региона, позволяющий выявлять и тиражировать лучшие из них, осуществлять запись на программы дополнительного образования, принимать решения по управлению сферой дополнительного образования, основанные на данных, обрабатываемых информационной системой.

Задачами информационной системы являются:

 обеспечение доступа детей, их родителей или иных законных представителей, заинтересованной общественности, других лиц к информации об организациях, предоставляющих услуги дополнительного образования и программах дополнительного образования детей;

 учет детей, занимающихся по программам ДО и участвующих в мероприятиях ДО;

 формирование отчетов и графиков для эффективного принятия управленческих решений;

предоставление инструментов для организаций дополнительного

образования для обработки заявок и контроля посещаемости программ и контроля посещаемости программ и мероприятий.

Навигатор состоит из базового и дополнительных модулей, тесно взаимосвязанных, и функционально разделен на три части: сайт, система бронирования и система управления.

Сайт предназначен для потребителей услуг дополнительного образования, прежде всего, родителей и детей (Пользователей). Пользователи сайта имеют возможность:

просматривать каталог учебных программ и мероприятий;

 искать и просматривать информацию о программе и ее организаторе;

регистрироваться и вносить данные детей;

подавать заявки для записи детей на программы;

 подбирать детям наиболее интересные и подходящие им занятия, кружки, секции путем анкетирования;

просматривать свои «избранные» программы и историю поиска;

скачивать номера сертификатов учета;

 публиковать достижения детей, участвовавших в конкурсах, концертах, соревнованиях, олимпиадах, а также при изучении программ ДО;

участвовать в Независимой оценке качества образования (НОКО);

 оставлять свои отзывы о программах, организаторах, педагогах, мероприятиях и Навигаторе ДОД.

Система бронирования предназначена для организаций – поставщиков услуг дополнительного образования детей (Организаторов) и специалистов, делающие заключение о включении программ ДО в реестр сертифицированных программ на основе экспертизы НОКО (Эксперты). Система позволяет:

*Организаторам:*

регистрировать свои организации;

 модерировать информацию об учебных программах в каталоге, а также о проводимых мероприятиях (конкурсах, концертах, соревнованиях, олимпиадах);

обрабатывать заявки на запись детей на занятия;

вести учет посещаемости занятий;

просматривать статистические отчеты.

*Экспертам:*

 брать на экспертизу НОКО опубликованные программы, оценивать их и делать заключение о включении программ ДО в реестр сертифицированных.

Систему управления использует административная команда Навигатора (Служба технической поддержки и сопровождения, Региональный координатор, Муниципальные администраторы, Организаторы с расширенными правами) для управления, сопровождения и информационного наполнения Навигатора. Система управления позволяет:

управлять правами всех пользователей;

управлять структурой разделов сайта Навигатора;

управлять списками и профилями всех Организаторов;

 рассматривать и публиковать (возвращать на доработку) модерированные Организаторами программы ДО;

 модерировать и редактировать хранящуюся информацию по организациям, программам, пользователям, детям, заявкам, сертификатам, мероприятиям, статистике;

 настраивать параметры Персонифицированного финансирования (ПФ ДОД);

публиковать статьи на сайте Навигатора;

 формировать отчеты по работе системы дополнительного образования региона.

Навигатор предоставляет для родителей удобный и комфортный интерфейс. Все подготовленные документы и технические решения проверены многократно и оптимизированы под задачи Навигатора. Важно, чтобы все шаги были пройдены в соответствии с принятыми методическими рекомендациями. Для эффективной работы системы очень важно, чтобы каждый пользователь Навигатора выполнял только свою задачу и нес ответственность за качество ее выполнения:

 администраторы должны осуществлять постоянный контроль за работой Навигатора, настройку «бизнес-процессов», анализировать, разрабатывать информационные кампании для приглашения родительской общественности на сайт;

 муниципалитеты несут ответственность за своевременную модерацию программ, качественную пользовательскую поддержку учреждений дополнительного образования детей.

 учреждения дополнительного образования детей осуществляют публикацию программ и мероприятий, исправляют замечания от модераторов, поддерживают информацию в актуальном состоянии, своевременно обрабатывают поступающие запросы и обеспечивают быстрое реагирование на отзывы и предложения родителей по улучшению системы.

родительская общественность может пользоваться сайтом,

оставлять заявки на участие в программах и мероприятиях, осуществлять обратную связь о качестве программ и работы сервиса в целом.

Базовый модуль решает все основные задачи по публикации учреждениями данных о своей организации, дополнительных образовательных программ для детей, регистрации родителей и детей, подачи ими заявок на дополнительные образовательные программы и обработки данных детей и заявок, получению статистики. Этот модуль в типовой конфигурации содержит:

 Карточки организаций, предоставляющих дополнительных образовательных программ для детей;

 Карточки дополнительных образовательных программ для детей, опубликованные организациями;

 Карточки пользователей сайта, регистрирующихся в Навигаторе (родителей, представителей детей или самих детей старше 13 лет);

 Карточки детей, введенных пользователями в своих личных кабинетах;

 Карточки заявок детей на дополнительные образовательные программы;

Реестры зачислений детей в организации на программы;

Журнал посещаемости занятий;

Статистика и сводные данные по Навигатору;

 Служебные разделы (профили региона, муниципалитета и организации, блог, отзывы, список системных пользователей с возможностью изменения их полномочий);

 Модуль «Инвентаризация» для ведения реестров ответственных за инвентаризацию лиц, зданий, территорий, помещений и специалистов;

Разделы новостей и объявлений.

К расширенной конфигурации базового модуля также относится модуль «Мероприятия», где организации публикуют сведения о предстоящих, проходящих или прошедших мероприятиях различного уровня (конкурсы, олимпиады, соревнования, концерты и т.д.) и формируются заявки на участие в этих мероприятиях.

Дополнительные модули, подключенные к Навигатору в данный момент:

1. Независимая оценка качества образования, где:

a. родители, организация или сам ребенок публикует сведения о своих достижениях при изучении программ дополнительного образования, участии в различных мероприятиях,

b. эксперты из числа педагогов дополнительного образования осуществляют оценку публикуемых организаторами программ для включения в

реестр сертифицированных программ.

2. Умный навигатор – анкета-опросник для подбора школьникам наиболее интересных и подходящих им занятий, уроков, увлечений.

3. Персонифицированное финансирование (ПФ ДОД) – для подтверждения данных о детях, выдачи им сертификатов учета или сертификатов с номиналом и настройки параметров.

В дальнейшем планируется подключение еще ряда дополнительных модулей и подключение Навигатора к АИС ЕСИА для упрощения процедуры регистрации родителей и детей.

# <span id="page-8-0"></span>**II. Принцип работы АИС «Навигатор дополнительного образования Смоленской области»**

Организации, предоставляющие возможность обучения детей по дополнительным образовательным программам (далее – программы ДО), регистрируются в Навигаторе, после чего модерируют свои программы (создают карточки) по определенным требованиям с указанием групп (классов), расписанием занятий и возможностью записи детей в эти группы.

Муниципальные администраторы проверяют созданные карточки программ ДО своего муниципалитета, включая частных организаторов (программы областных учреждений проверяет региональный координатор) и либо публикуют их в Навигаторе, либо, в случае обнаружения в этих программах недочетов, возвращают организаторам на доработку. Часть программ, включенных в ПФ ДОД (подлежащих оплате сертификатом с номиналом), должна пройти экспертизу НОКО для включения их в реестр сертифицированных программ. В случае положительного заключения со стороны экспертов программа остается включенной в ПФ ДОД. Если же заключение экспертов отрицательное – программа снимается с ПФ ДОД и на нее могут быть зачислены дети с сертификатом учета.

Пользователи (родители или иные законные представители детей) регистрируются в Навигаторе и вводят данные своих детей (дети старше 13 лет могут сами зарегистрироваться на сайте). Просматривая из своего личного кабинета имеющиеся в Навигаторе программы, они могут оставить на них заявки. Для того, чтобы оптимально выбрать нужную программу, модуль «Умный навигатор» путем тестирования пользователя выдает ему рекомендации по выбору программ и направлений.

В своем личном кабинете пользователь скачивает номер сертификата учета и с пакетом документов (свидетельство о рождении и СНИЛС ребенка) отправляется для подтверждения данных о ребенке и получения сертификата

учета в одну из организаций, имеющих в муниципалитете право на эти действия (включая муниципальные опорные центры - МОЦ). Сертификат учета вместе с заявками на выбранные пользователем программы является основанием для активации сертификата и зачисления ребенка на обучение по выбранным программам в соответствующие организации.

Если выбранная программа участвует в ПФ ДОД (подлежит оплате сертификатом финансирования), то, уже имея сертификат учета, ребенок получает сертификат с номиналом, который полностью или частично покрывает расходы на обучение, в зависимости от утвержденного номинала в муниципалитете и стоимости обучения. Зачисляя ребенка в учреждение на одну или несколько программ, организатор изменяет статус заявки, применяет к ней сертификат и составляет договор об образовании. Если к заявке был применен сертификат финансирования, часть средств или вся сумма сертификата, необходимая для покрытия стоимости программы, блокируется. Остаток может быть использован для полного или частичного покрытия расходов на обучение по другой программе.

### **III. Создание программ и их публикация в АИС «Навигатор дополнительного образования Смоленской области»**

<span id="page-10-0"></span>Работа в Навигаторе поддерживается через веб-браузеры Google Chrome, ChromeMobile, Yandex Browser, Mozilla FireFox, Opera, Apple Safari (и Mobile Safari), Android Browser версий, официально поддерживаемых производителями. Не поддерживается работа с браузером MS Internet Explorer.

Для перехода в закрытую (административную) часть Навигатора необходимо в адресной строке одного из выше перечисленных браузеров ввести [https://админка67.навигатор.дети.](https://админка67.навигатор.дети/)

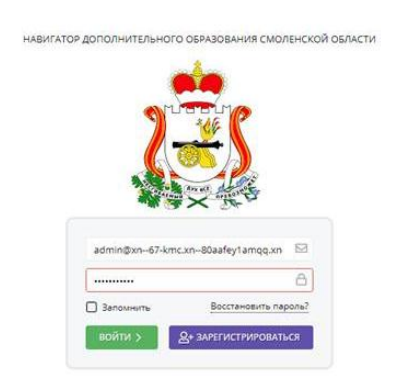

*Рис. 1.* 

Для входа в закрытую часть Навигатора ввести логин (электронный почтовый ящик, на который регистрировалась организация) и пароль, после чего нажать кнопку *Войти*. Навигатор примет следующий вид (рис. 2).

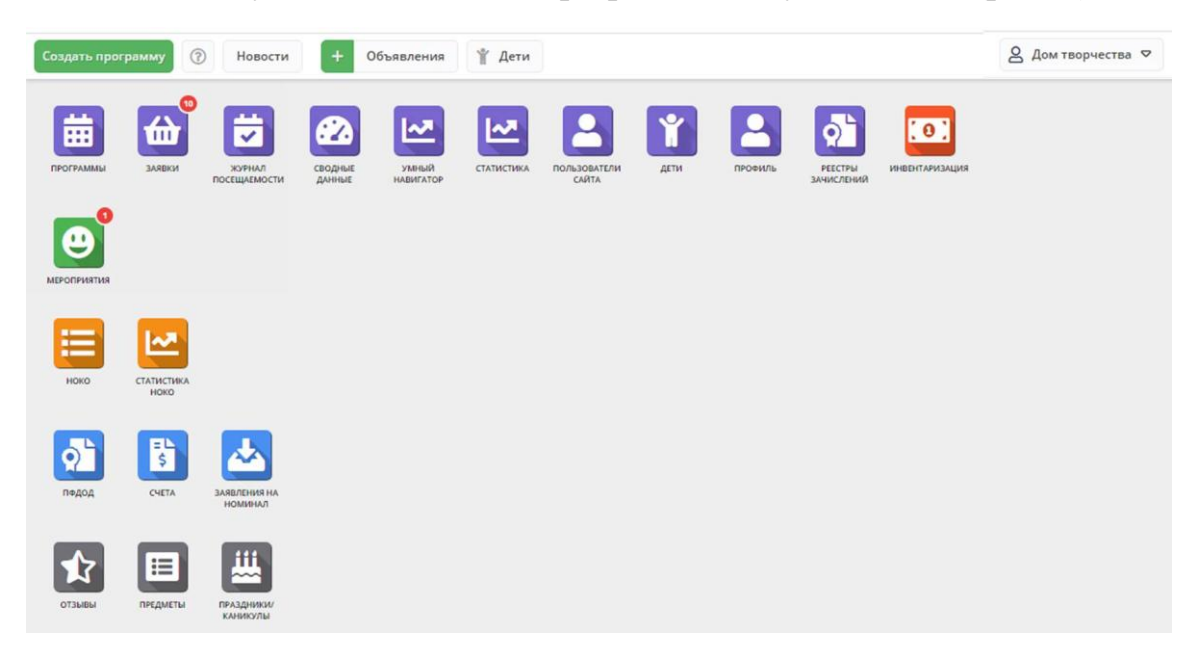

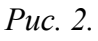

#### **3.1. Создание карточек программ**

<span id="page-11-0"></span>Для просмотра и создания программ ДО нужно перейти нажать пиктограмму **Программы**. Появится список всех программ, модерированных организатором (рис. 3).

| <b>前</b> Программы |                                                 |           |                |                              |                           |                  |                                                      |               |                                         |       | $-2x$        |  |
|--------------------|-------------------------------------------------|-----------|----------------|------------------------------|---------------------------|------------------|------------------------------------------------------|---------------|-----------------------------------------|-------|--------------|--|
| 0.0.0              |                                                 |           |                |                              |                           |                  |                                                      |               |                                         |       |              |  |
| iD                 | Название события                                | Размер г  | Возр           | Статус                       | ПФД                       | Направле         | Профиль                                              | Муниципалитет | Район                                   | Баллы |              |  |
| iD                 | Название события                                | ٥<br>Разм | Возр.          | $\bigtriangledown$<br>Статус | $\triangledown$<br>$\Box$ | Hanpa $\epsilon$ | Профи. ▽<br>THE STATE WAY JERRITAL<br><b>ALCOHOL</b> | Муниципалит ▽ | $\bigtriangledown$<br>Район             | Баллі |              |  |
| 5107               | Физика вокруг нас                               | до 15     | от 14 до<br>16 | Ожидает правки               | Her                       | Естественно      | Физика                                               | ГО Смоленск   | ٠                                       | 60    |              |  |
| 5103               | Программирование на языке Паскаль               | до 15     | от 14 до<br>16 | Модерация                    | Her                       | Естественно      | Математиче<br>предметы<br>(математика,<br>программир | ГО Смоленск   | ٠                                       | 60    |              |  |
| 5101               | KBH                                             | до 15     | от 10 до<br>17 | Ожидает правки               | Her                       | Художествен      | Театральная<br>деятельность                          | ГО Смоленск   | ٠                                       | 60    |              |  |
| 4255               | Юный пожарный                                   | до 15     | от 13 до<br>15 | Опубликовано                 | Her                       | Техническая      | Прочее                                               | ГО Смоленск   | ٠                                       | 60    |              |  |
| 4252               | Эстрадное пение                                 | до 15     | от 8 до<br>15  | Ожидает правки               | Her                       | Художествен      | Вокальное<br>искусство                               | ГО Смоленск   | $\cdot$                                 | 60    |              |  |
| $\ll$              | $\gg$<br>$\n  1\n$<br>Страница<br>$\mathcal{A}$ | 1 C       |                |                              |                           |                  |                                                      |               | Отображаются записи с 1 по 25, всего 25 | 25    | $\heartsuit$ |  |

*Рис. 3.* 

Чтобы создать карточку программы, нужно нажать **.** Откроется мастер карточки программ. В появившемся окне нажать *Начать* для создания новой программы или *Скопировать программу*, если она создается на основе уже существующей в Навигаторе.

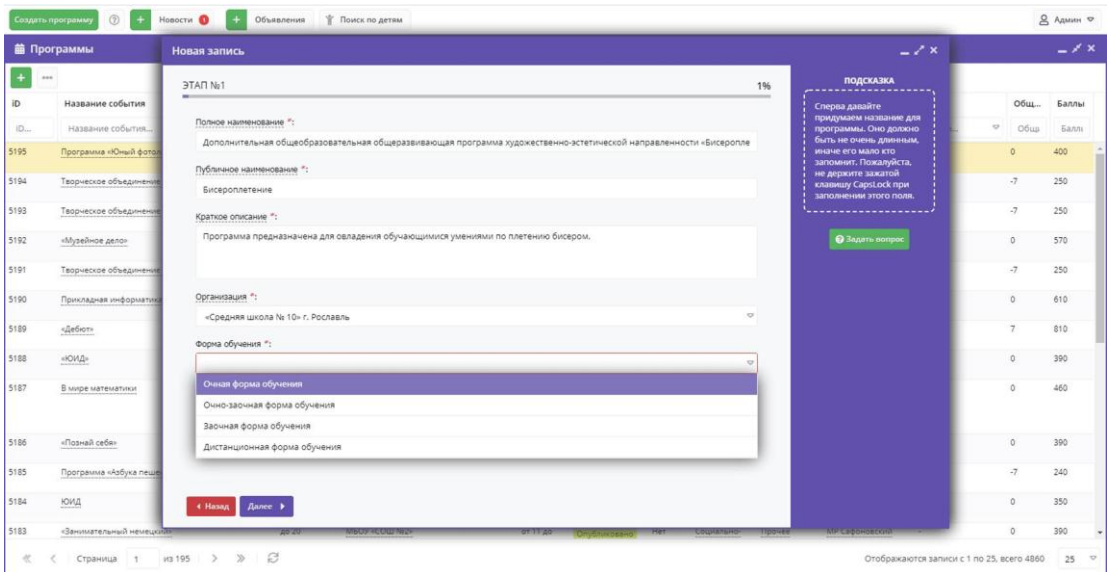

*Рис. 4.* 

На 1 этапе (рис. 4) необходимо ввести (обязательные поля помечаются красным символом \*):

 полное название программы ДО (как при оформлении титульного листа рабочей программы);

 публичное название программы (для сводной таблицы программ ДО - по возможности короткое, но понятное родителю и ребенку);

 краткое описание (передающее суть программы, не более 255 символов);

 наименование организации, предоставляющей возможность обучения по данной программе;

форма обучения (очная, очно-заочная, заочная, дистанционная).

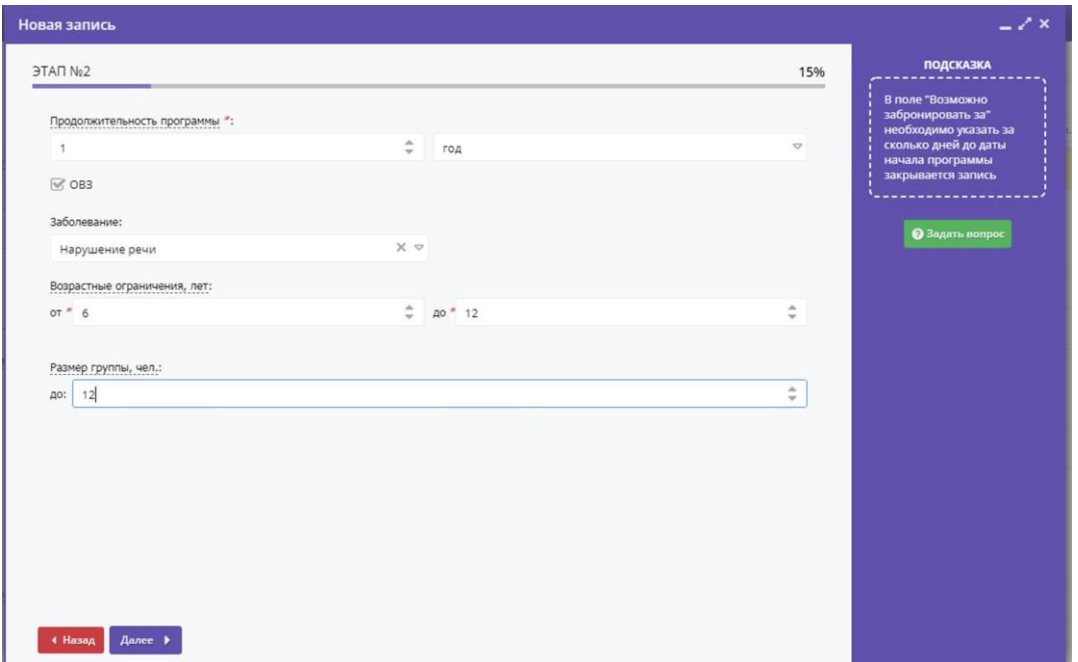

*Рис. 5*

На 2 этапе (рис. 5) выбрать:

 продолжительность программы (в годах, месяцах, неделях или днях);

 предназначена ли она для детей с ОВЗ и с какими заболеваниями (можно выбрать несколько категорий);

минимальный и максимальный возраст детей;

наибольшее количество обучающихся в одной группе.

На 3 этапе (рис. 6) указать:

точный адрес учреждения;

муниципалитет;

район (в ГО Смоленск).

На 4 этапе (рис. 7) подробно (не менее 200 символов) описать программу.

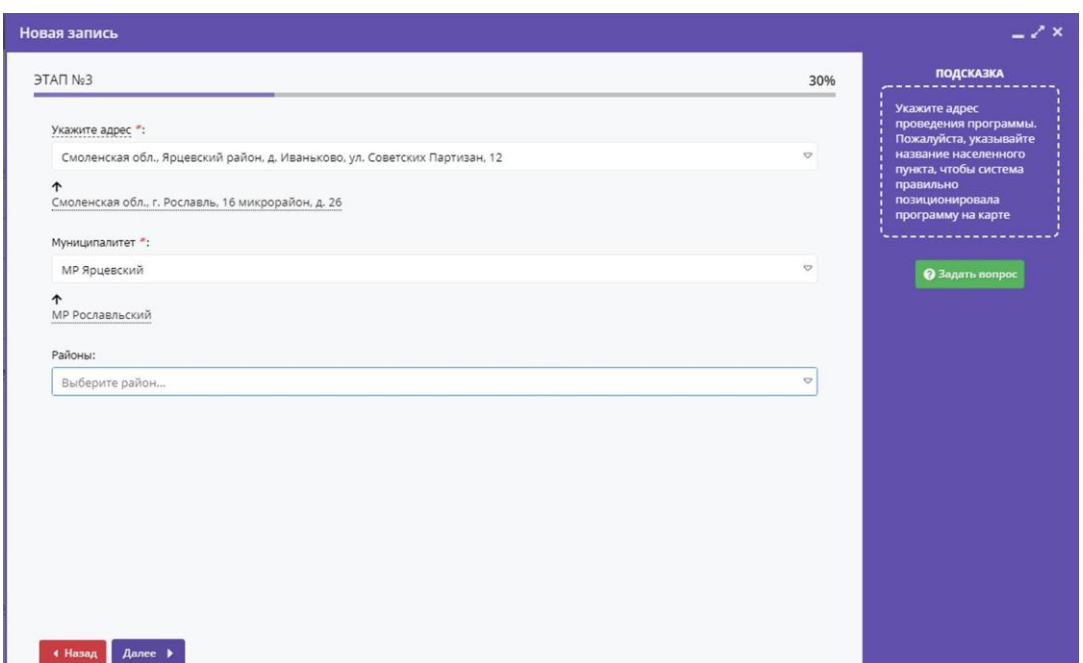

*Рис. 6*

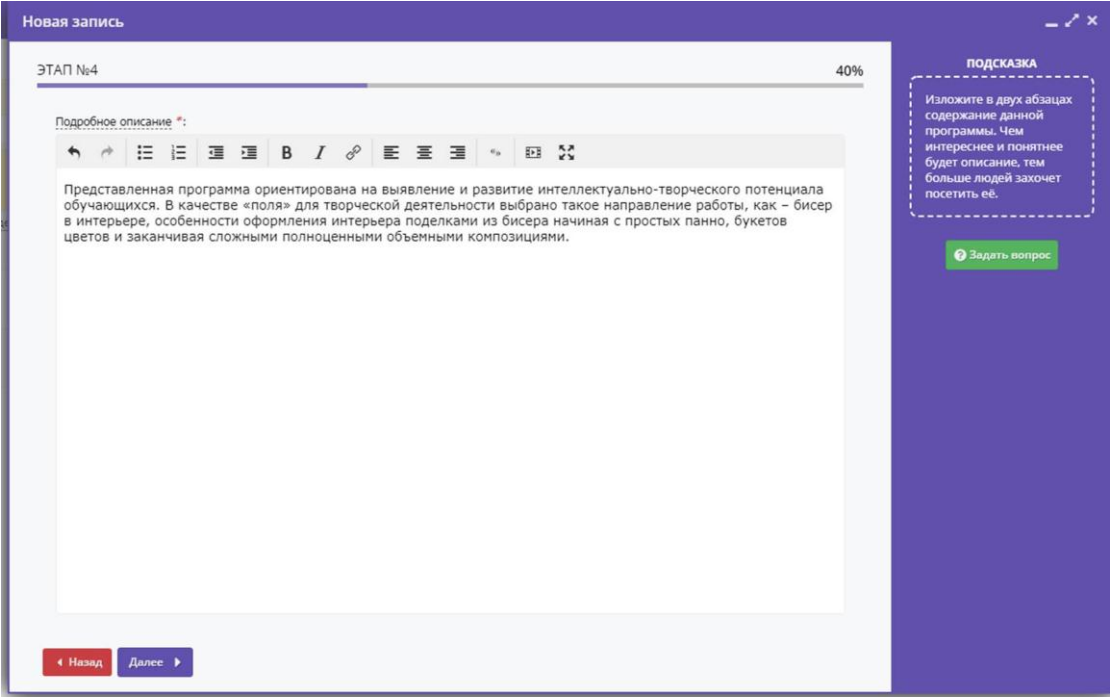

*Рис. 7*

На 5 этапе (рис. 8) выбрать:

 направленность программы (туристско-краеведческая, социальнопедагогическая, художественная, техническая, физкультурно-спортивная);

профиль в рамках направленности;

 тип (общеразвивающая, спортивная подготовка, предпрофессиональная);

уровень (стартовый (ознакомительный), базовый, продвинутый

(углубленный));

теги (ключевые слова в программах).

Нажав Методические рекомендации, можно ознакомиться с рекомендациями по использованию тегов (ключевых слов) при составлении карточек программ.

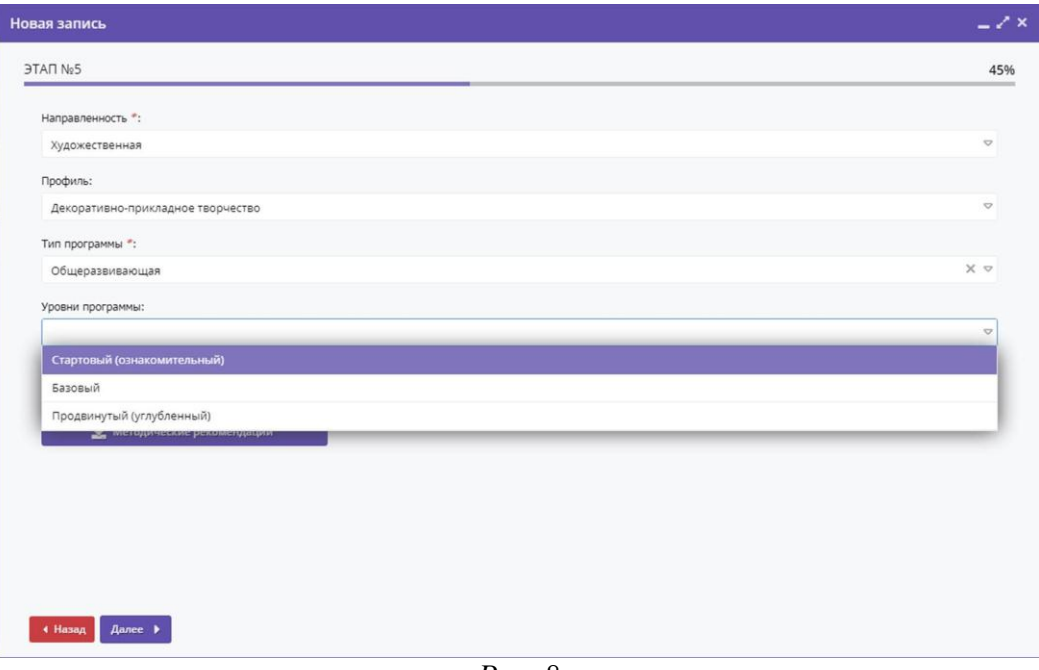

*Рис. 8*

На 6 этапе (рис. 9) указать:

- знания и навыки;
- направления профессионального развития.

| <b>GON THE</b>           |                                        |              |                                                   | <b>ПОДСКАЗКА</b><br>45%                                          |
|--------------------------|----------------------------------------|--------------|---------------------------------------------------|------------------------------------------------------------------|
|                          | Знания и навыки                        |              | Направления профессионального развития            | Теги (метки).<br>характеризующие<br>направленность<br>программы. |
|                          | С1 Работа с техникой                   |              | Р1 Экономика, финансы, менеджемент, предприним    | Корректная простановка<br>тегов необходима для                   |
| $\overline{\mathcal{A}}$ | С2 Работа руками                       |              | Р2 Промышленность и строительство                 | публикации этой<br>программы на портале                          |
| $\overline{\mathsf{w}}$  | СЗ Искусство и творчество              |              | РЗ Высокие технологии и инженерное дело           | ранней<br>профессиональной                                       |
| n                        | С4 Исследования и эксперименты         |              | Р4 Продажи и коммуникации                         | ориентации школьников                                            |
| n                        | С5 Окружающий мир и путешествия        |              | Р5 Транспорт и логистика                          | «Билет в будущее»                                                |
| n                        | С6 Тренировки и спорт                  |              | Р6 Природа и сельское хозяйство                   |                                                                  |
|                          | С7 Работа с людьми                     |              | Р7 Государственная служба                         | Методические<br>рекомендации                                     |
| ⊓                        | С8 "Живой уголок"                      | п            | Р8 Наука и исследования                           |                                                                  |
|                          | С9 Информатизация и программирование   |              | Р9 Информационные технологии                      |                                                                  |
| Ω                        | С10 Коммуникация и медиа               | o            | Р10 Безопасность и оборона                        |                                                                  |
|                          | С11 Предпринимательство и бизнес       | $\heartsuit$ | Р11 Искусство и культура, художественное ремеслен |                                                                  |
| n                        | С12 Забота и воспитание                | п            | Р12 Социальные и гуманитарные профессии           |                                                                  |
| п                        | С13 Развитие мышления                  |              | Р13 Служение (медицина, образование, социальная   |                                                                  |
| Ω                        | С14 Государство и общество, патриотизм |              | Р14 Бытовые услуги и туристическая индустрия      |                                                                  |
|                          | С15 Профориентирование                 |              | Р15 Спорт и индустрия развлечений                 |                                                                  |

*Рис. 9*

На 7 этапе (рис. 10) ввести содержание программы (основные разделы,

темы и термины, также по возможности не слишком большое).

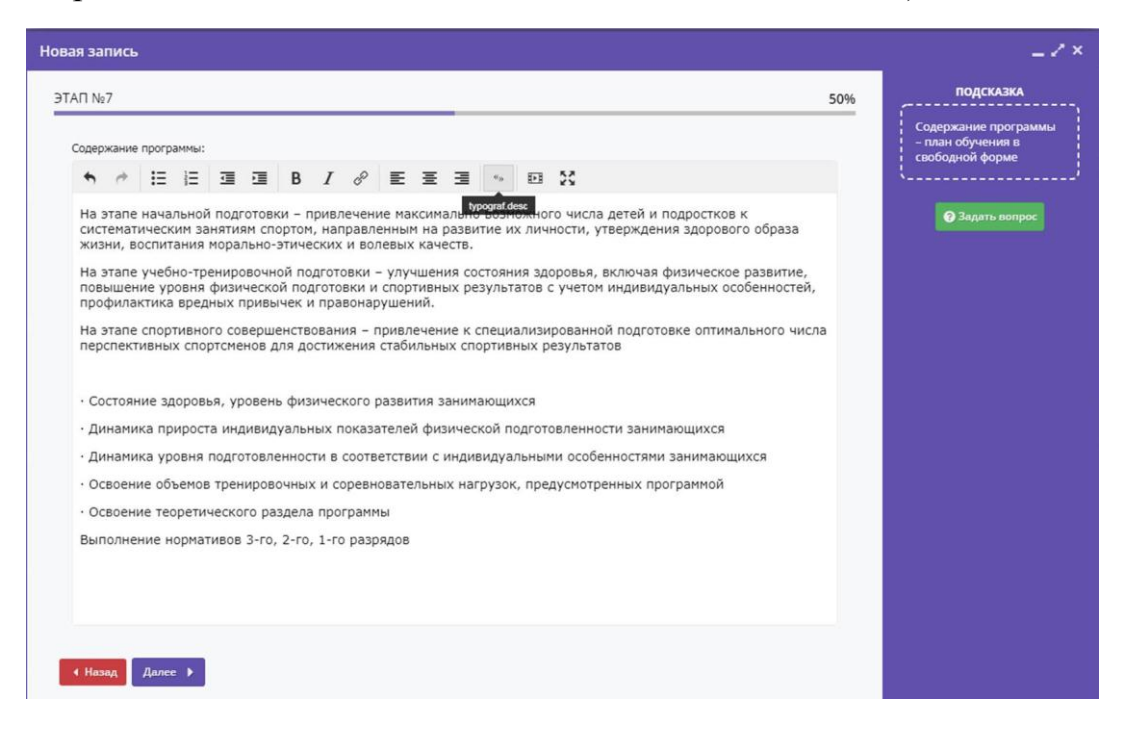

*Рис. 10*

На 8 этапе (рис. 11) сформулировать цель программы.

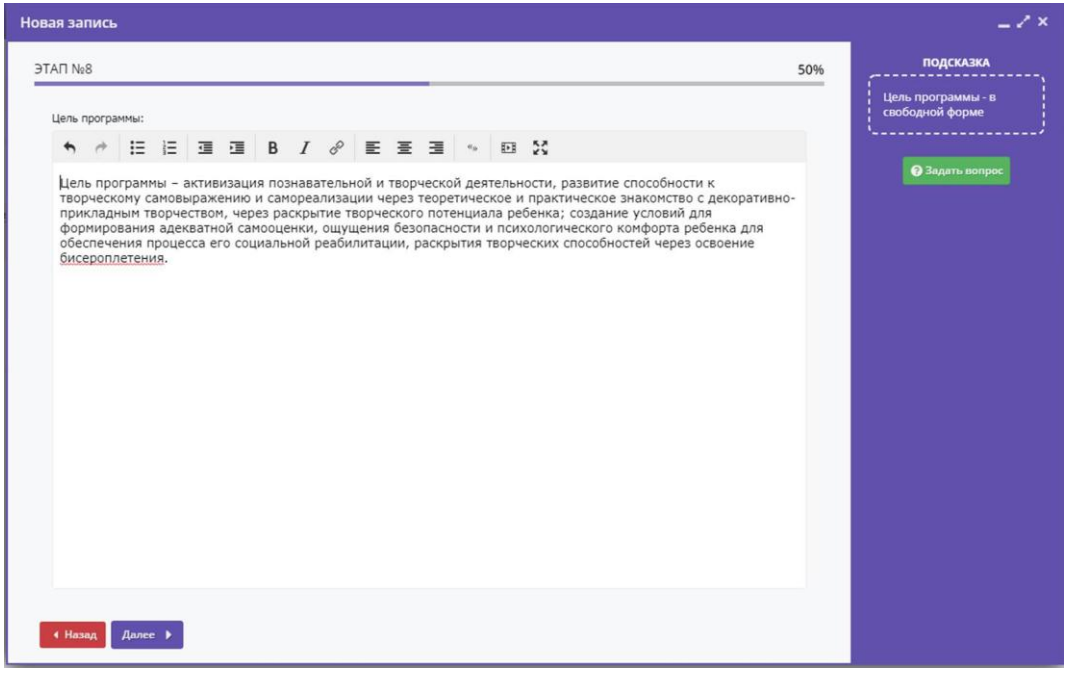

*Рис. 11*

На 9 этапе (рис. 12) указать ожидаемые результаты изучения программы (по возможности кратко).

На 10 этапе (рис. 13) описываются особые условия реализации программы в учреждении (ограничения, требования к обучающимся, места проведения занятий и другое).

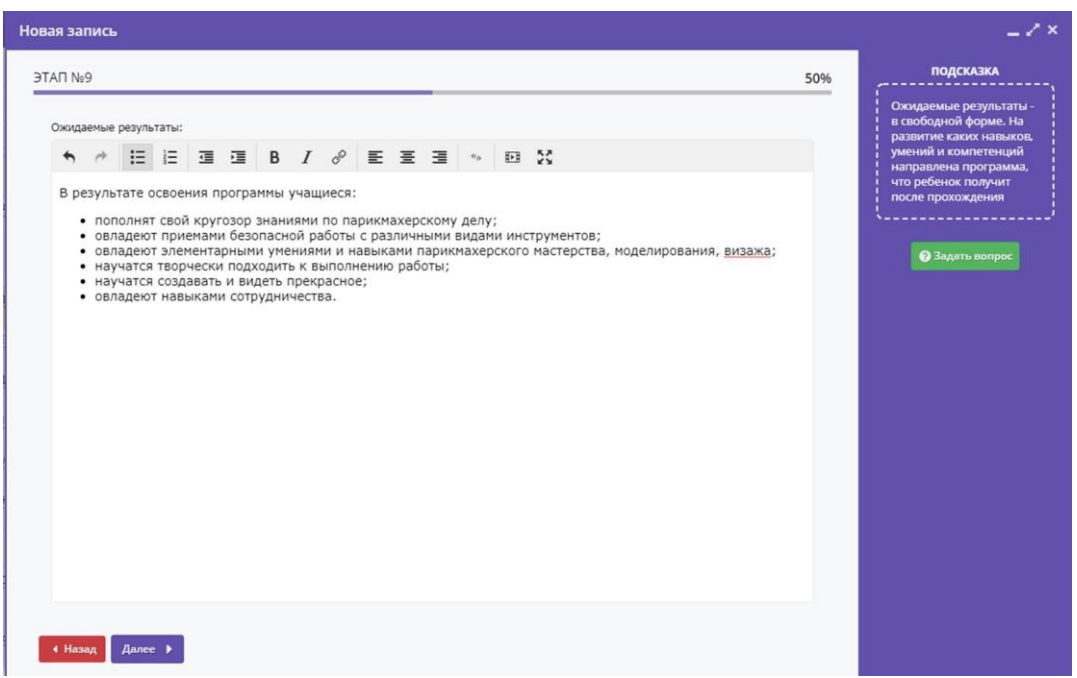

*Рис. 12*

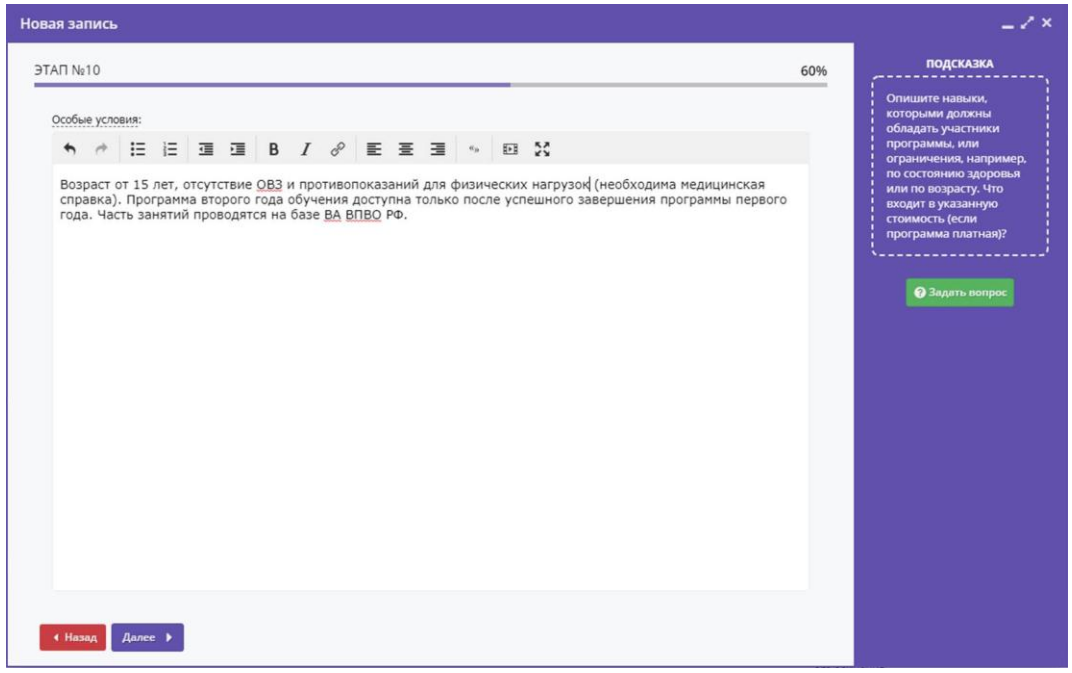

*Рис. 13*

На 11 этапе (рис. 14) указываются данные преподавателя (ФИО, должность, категория, можно указать педагогический стаж, звание или ученую степень).

На 12 этапе (рис. 15) описывается материально-техническое оснащение программы.

На 13 этапе (рис. 16) в карточку программы загружается обложка – изображение, наиболее емко и полно отражающее суть программы (в том числе фотографию с занятий). Требования к загружаемым файлам:

горизонтальная (альбомная) ориентация;

– размер не менее  $706\times470$  пикселов;

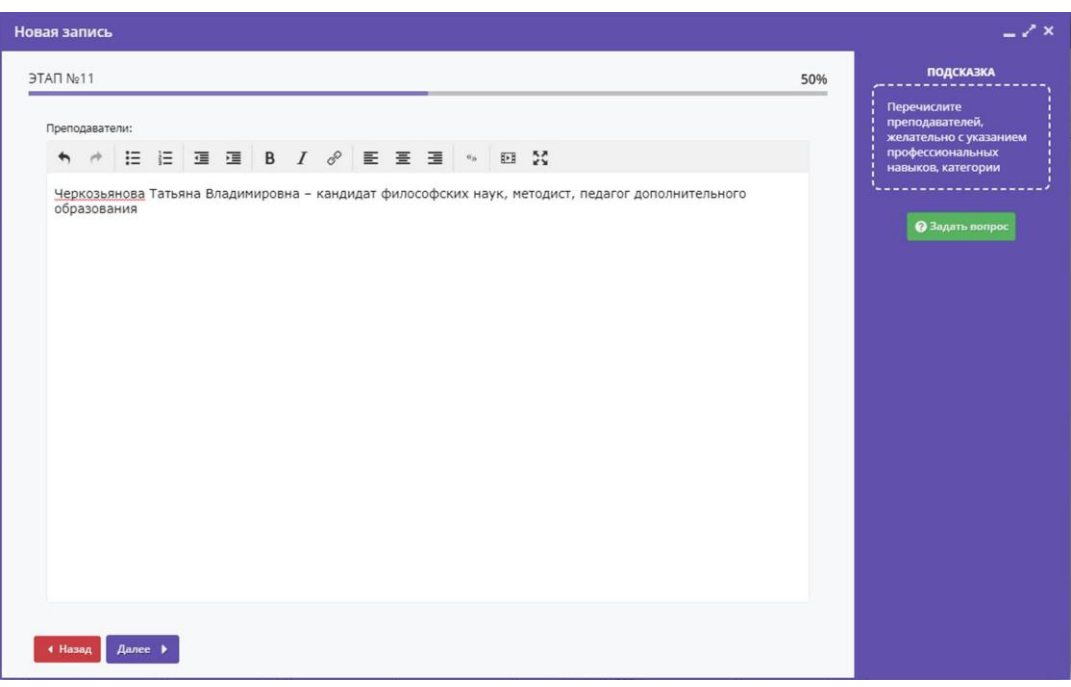

*Рис. 14*

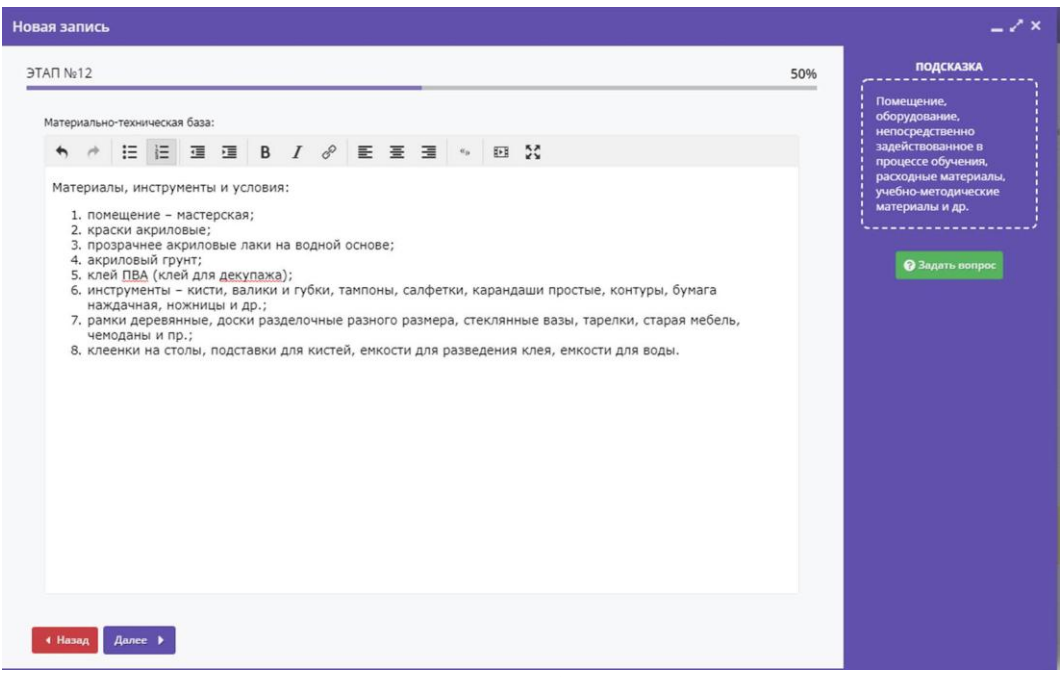

*Рис. 15*

размер файла не более 3–4 Мб (рекомендуется 1 Мб).

### **3.2. Создание карточек групп**

<span id="page-17-0"></span>На 14 этапе сформировать учебные группы или классы. Необходимо помнить, что этот раздел создается только на текущий учебный год либо на полугодие (если программа рассчитана на несколько лет). Для создания групп

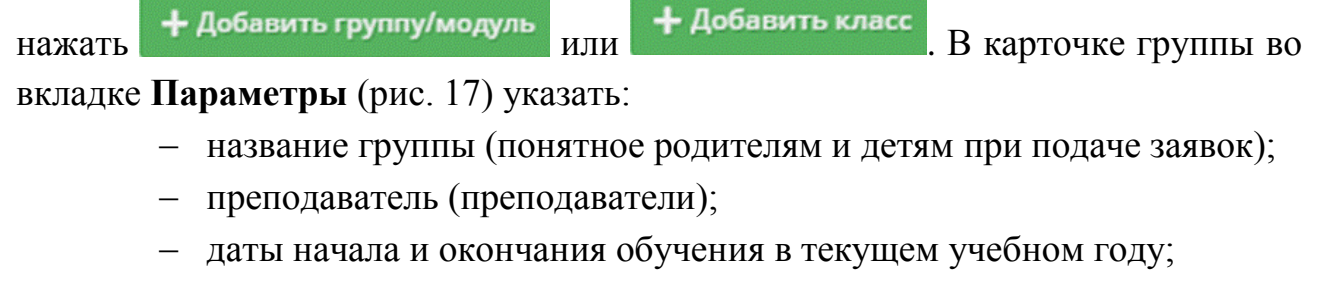

- возрастные ограничения;
- количество учебных часов в году;

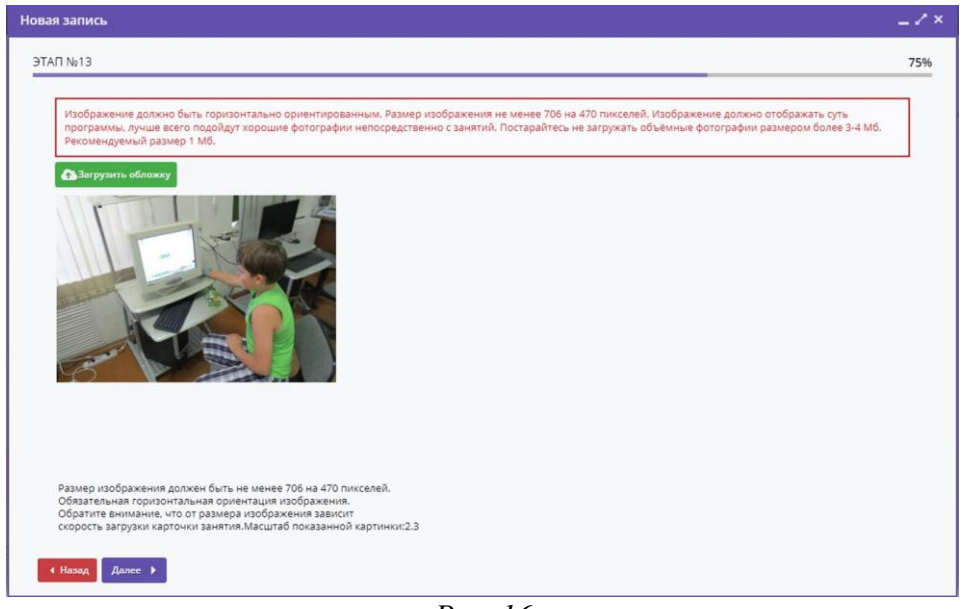

*Рис. 16*

наименьшее и наибольшее число учащихся в группе;

 источник финансирования (бюджетное (бесплатное), внебюджетное (платное)) и стоимость обучения в месяц;

 отметить, открыта ли запись на программы на текущий и (или) на следующий годы (можно указать даты начала и окончания оформления заявок родителей или детей).

Если группа набрана полностью и в нее не планируется дополнительный набор (группа, набранная в прошлом учебном году, продолжает обучение), нужно не открывать прием заявок на текущий год. Если и в следующем учебном году набор в группу не планируется, также не открывается прием заявок на следующий год.

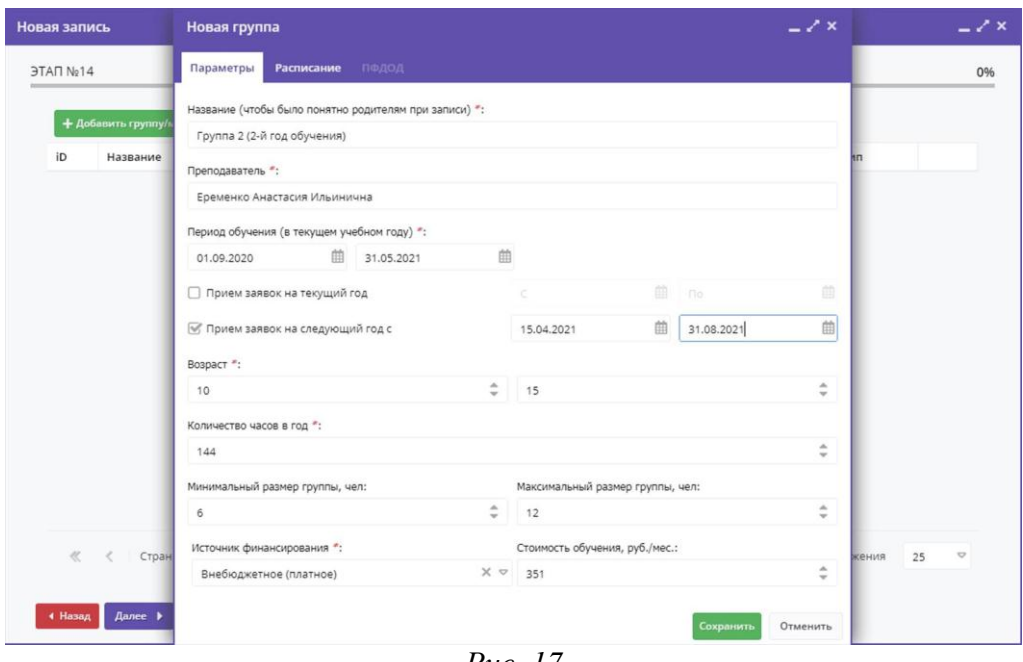

*Рис. 17*

Во вкладке **Расписание** нажать **+ добавить дни недели или период** и в окне **Новое расписание группы** (рис. 18) выбрать:

- даты начала и окончания занятий в группе;
- день (дни) недели;
- время начала занятий;
- продолжительность занятий (в академических часах);
- продолжительность перемен (в минутах);
- продолжительность академического часа.

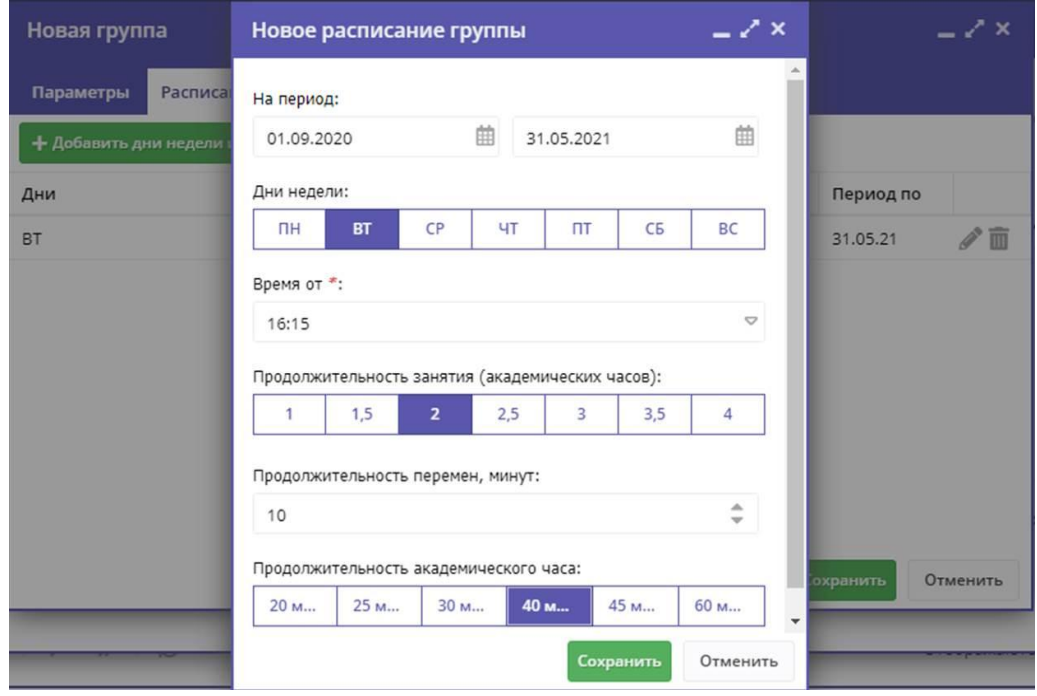

*Рис. 18*

Если в одной и той же группе расписание занятий в разные дни отличается, необходимо снова добавить дни недели или период.

Если в группе проводятся индивидуальные занятия разными педагогами в разное время, то, так как в Навигаторе стоит ограничение занятия 4 часами, рекомендуется разбить общую продолжительность занятий на 2 или 3 части, указать в каждой продолжительность занятий 3 часа (4 часа в двух частях, 2 – в третьей и т.д.), а продолжительность академического часа - 60 минут.

Расписание занятий в группе будет выглядеть следующим образом (рис. 19).

Повторить операции при наличии нескольких групп в рамках одной программы. Если занятия с обучающимися индивидуальные, то название группы может быть «Индивидуальные занятия (ФИО педагога)» или «Индивидуальные занятия (специализация)». Если групповые или индивидуальные занятия проводят несколько педагогов, их можно указать

| Новая запись       |                 | Новая группа                     |           |           |               |          |           | $-2x$                                      |       | $-2x$                    |  |
|--------------------|-----------------|----------------------------------|-----------|-----------|---------------|----------|-----------|--------------------------------------------|-------|--------------------------|--|
| <b>ЭТАП №14</b>    |                 | Параметры<br>Расписание          | ПФДОД     |           |               |          |           |                                            |       | 0%                       |  |
| + Добавить группу/ |                 | + Добавить дни недели или период |           |           |               |          |           |                                            |       |                          |  |
|                    |                 | Дни                              | Время нач | Продолжи  | Размер ак     | Период с | Период по |                                            |       |                          |  |
| iD                 | Название        | BT                               | 16:15     | 2 ак. час | <b>40 MWH</b> | 01.09.20 | 31.05.21  | $\mathcal{P}\ \overline{\mathbb{m}}$       | hп    |                          |  |
|                    |                 | $\Box$                           | 14:30     | 2 ак. час | 40 мин        | 01.09.20 | 31.05.21  | $\mathcal{O} \mathrel{\widehat{\boxplus}}$ |       |                          |  |
| $\ll$              | Стран<br>$\ell$ |                                  |           |           |               |          | Сохранить | Отменить                                   | жения | 25<br>$\bigtriangledown$ |  |
| • Назад            | Далее •         |                                  |           |           |               |          |           |                                            |       |                          |  |

*Рис. 19*

перечислением (но не более 50 символов с пробелами) либо написать «Преподаватели», а их данные описать в подразделе **Особые условия** раздела **Описание** карточки программы. Все остальные особенности расписания отразить в подразделе **Особые условия** раздела **Описание** карточки программы.

15 этап (рис. 20) позволяет загрузить дополнительные изображения (фотографии, рисунки), которые вместе с обложкой в режиме смены слайдов будут наглядно информировать детей и их родителей о программе. Требования к изображениям такие же, как к обложке (см. рис. 16).

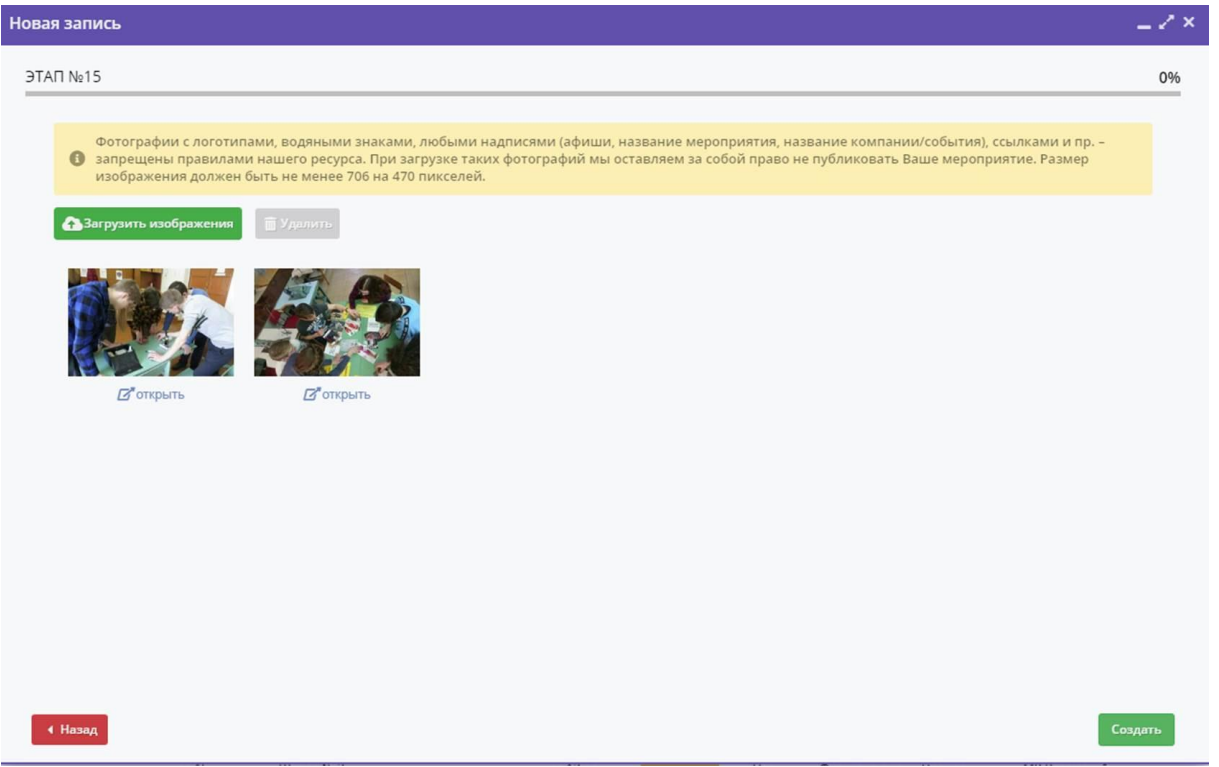

*Рис. 20*

Нажав кнопку *Создать*, программа сохранится в Навигаторе, ей будет присвоен индивидуальный № (id).

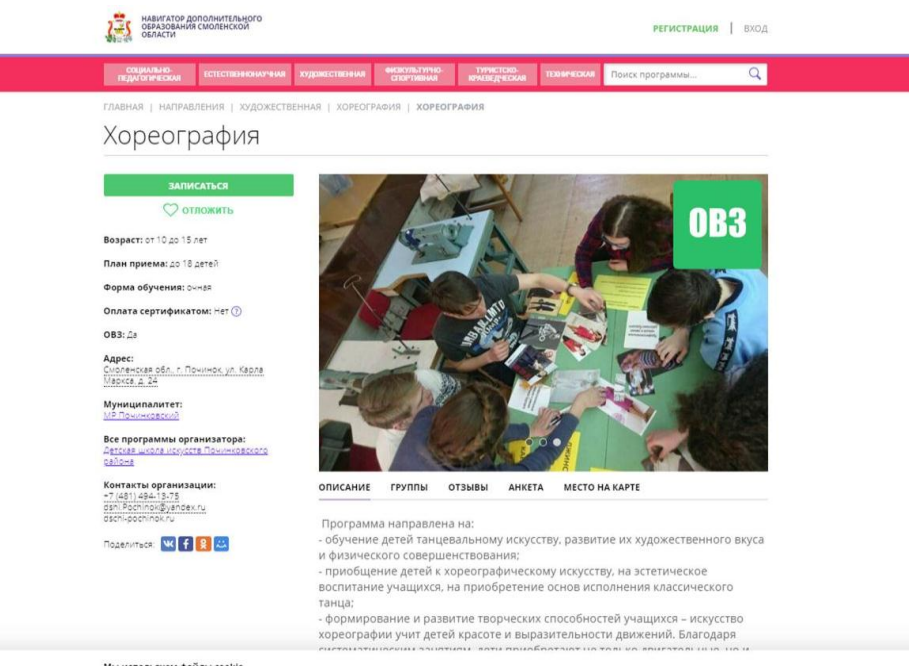

*Рис. 21*

# **3.3. Редактирование и публикация программ**

<span id="page-21-0"></span>Созданная карточка программы заносится в реестр программ (рис. 3). В реестре имеются следующие поля (столбцы):

- id программы;
- публичное наименование программы (название события);
- размер группы;
- организация, предлагающая программу;
- верхний и нижний пределы возраста детей;
- направленность;
- профиль (зависит от направленности);
- муниципалитет организации и район города;
- участвует ли программа в персонифицированном финансировании;
- статус (новая, модерация, опубликовано, черновик, ожидает правки,

#### архив);

- форма обучения;
- тип местности (городская, сельская);
- тип программы;
- уровни программы;
- является ли программой дополнительного образования;
- разработана ли программа для детей с ОВЗ;
- удаленная из Навигатора;
- дата создания;
- профессиональные теги (рис. 9);
- учет достижений детей;
- оценки родителей и экспертов НОКО;

 баллы (определяется самой АИС в зависимости от выполненных требований по заполнению карточки программы);

 общий рейтинг (определяется самой АИС в зависимости от набранных баллов);

количество оценок родителей и экспертов;

ведомство (указывается тип вышестоящего органа власти);

даты отправления на экспертизу НОКО и окончания экспертизы;

 статус экспертизы (на экспертизе, не на экспертизе, прошла экспертизу, не прошла экспертизу);

комментарии.

Выбрав из списка публичное название программы, ее можно редактировать *Редактировать событие* или просмотреть карточку программы (*Предпросмотр на сайте*) в пользовательской части Навигатора ДОД (рис. 21).

В только что созданном виде программа имеет статус *Черновик*. Открыв

программу из реестра и установив в разделе **Основное** параметр **Статус** в режим *Модерация*, программа должна быть рассмотрена муниципальным администратором (если учреждение областного или федерального подчинения – региональным координатором), который по результатам проверки переводит ее либо в статус *Опубликовано* (программа становится доступна пользователям сайта), либо в статус *Ожидает правки* (возвращается организатору для исправления замечаний и повторной модерации). Если программа не будет представлена для набора обучающихся в текущем году, но из Навигатора ДО не удаляется, ее статус меняется на *Архив*.

# **IV. Регистрация родителей и детей. Подача заявок на программы**

<span id="page-24-0"></span>Родители (законные представители) ребенка или ребенок, достигший возраста 14 лет, могут подать заявление установленной формы на получение образовательной услуги одним из нижеперечисленных способов:

- посредством личного обращения в образовательную организацию;
- через информационную систему Навигатор ДО.

### **4.1. Регистрация пользователей**

<span id="page-24-1"></span>Используя указанные в разделе 3 браузеры, одному из родителей (законных представителей) ребенка или ребенку, достигшему возраста 14 лет, необходимо зайти на сайт Навигатора дополнительного образования Смоленской области [\(https://р67.навигатор.дети/\)](https://р67.навигатор.дети/).

Нажать *Регистрация* в правом верхнем углу экрана (рис. 22).

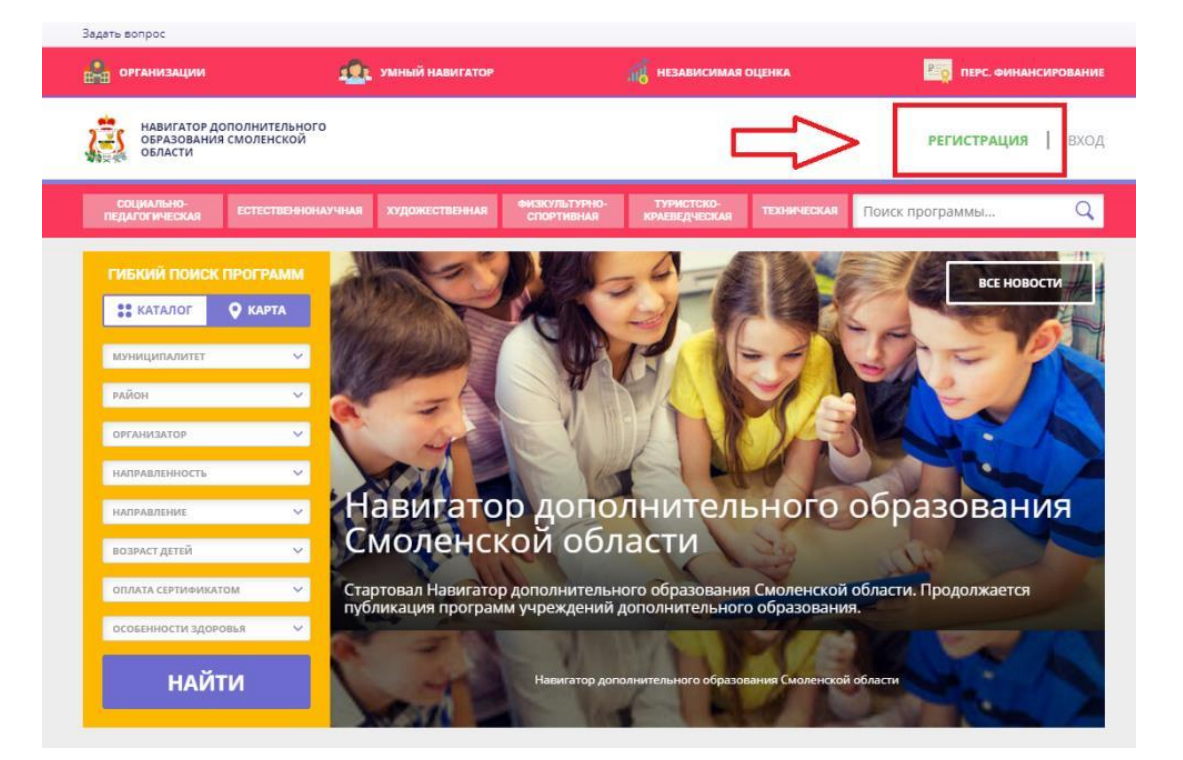

*Рис. 22*

Заполнить все обязательные поля в регистрационной форме, используя подсказки (рис. 23):

- муниципалитет (для рекомендации программ);
- фамилию, имя, отчество заявителя;
- номер мобильного телефона;
- действующий адрес электронной почты;

пароль (придумать самостоятельно).

Ознакомиться с политикой конфиденциальности, пользовательским соглашением и отметить символом ✔ согласие с ними.

*Важно! Данные пользователя должны быть указаны правильно и корректно, так как в дальнейшем пользователь не сможет некоторые из них изменить самостоятельно. Электронная почта должна быть действующей, так как именно на нее будут приходить все уведомления от Навигатора ДО, а также данные для восстановления пароля в случае его утери и запроса на восстановление. Пользователь должен регистрироваться с указанными данными только один раз! Повторная регистрация с использованием хотя бы одного из указанных ранее данных (кроме муниципалитета) может привести к невозможности войти в личный кабинет.*

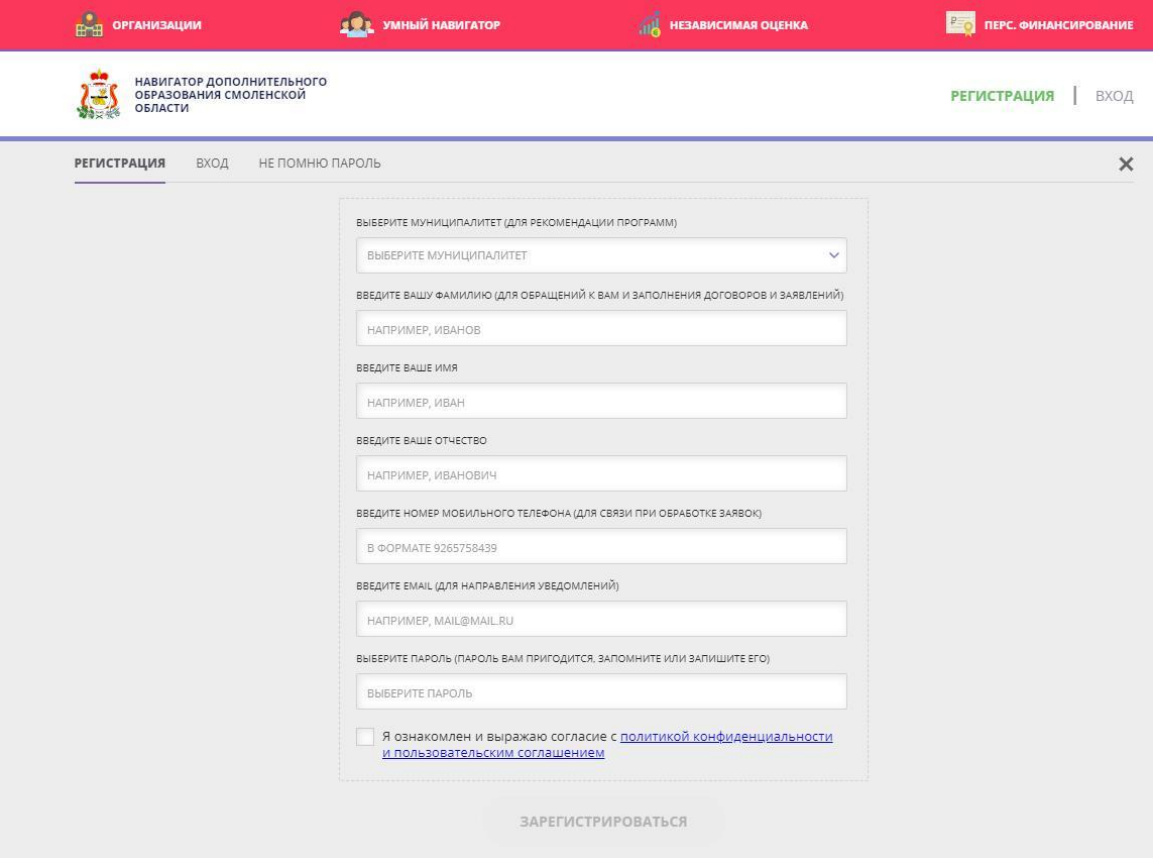

*Рис. 23*

После заполнения регистрационной формы и нажатия *Зарегистрироваться* на указанный адрес электронной почты в течение трех суток придет системное сообщение (рассылка) от технического отдела поддержки Навигатора для подтверждения электронного адреса (рис. 24). Необходимо пройти по ссылке, указанной в письме, для получения полных прав для работы в Навигаторе.

*Важно! Уведомления от Навигатора ДО могут попадать в папки «Рассылки» и «Спам» в почтовых ящиках пользователей (чаще всего у почтовых служб yandex.ru и gmail.com). В случае отсутствия уведомлений по истечении трех суток в почте пользователя необходимо сообщить об этом по указанным в приложении адресам технической, региональной и муниципальной поддержки сервиса.*

Обязательно перейти по ссылке, указанной в письме, для подтверждения своей электронной почты, после чего нажать на свои ФИО в верхнем правом углу для перехода в личный кабинет.

Если пароль от личного кабинета был пользователем утерян, нажать *Вход* и в меню выбрать *Не помню пароль*, указать адрес электронной почты для получения нового пароля и нажать *Восстановить мой пароль* (рис. 25). Дальнейшие действия аналогичны действиям пользователя после регистрации.

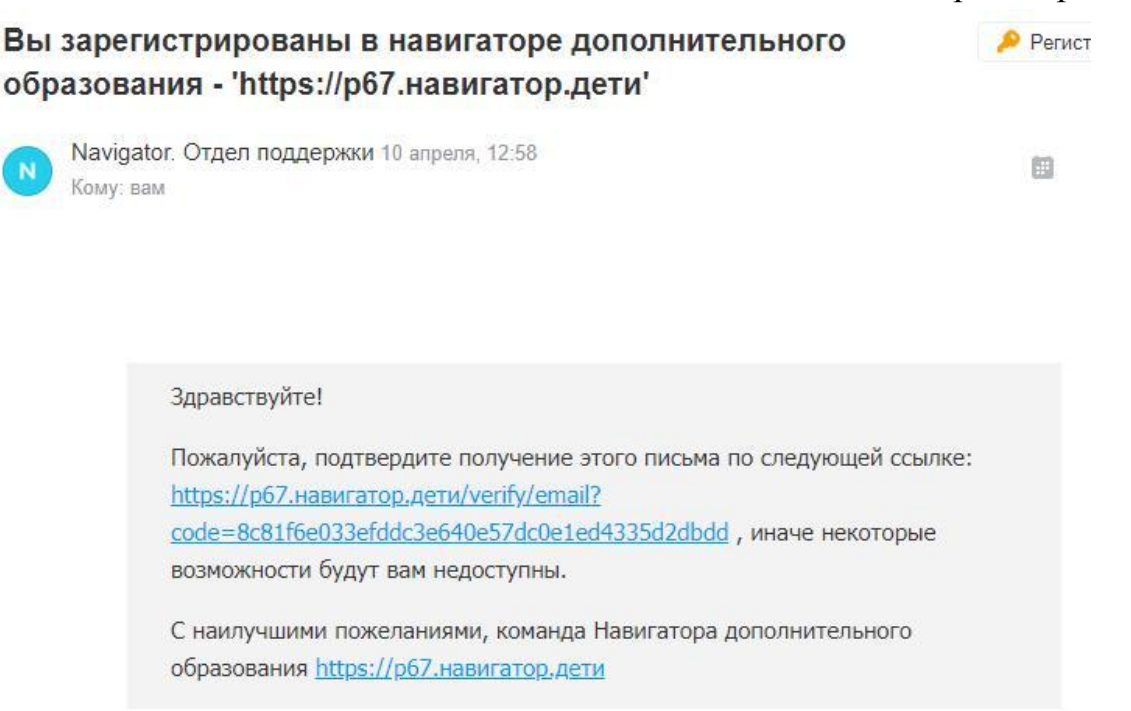

*Рис. 24*

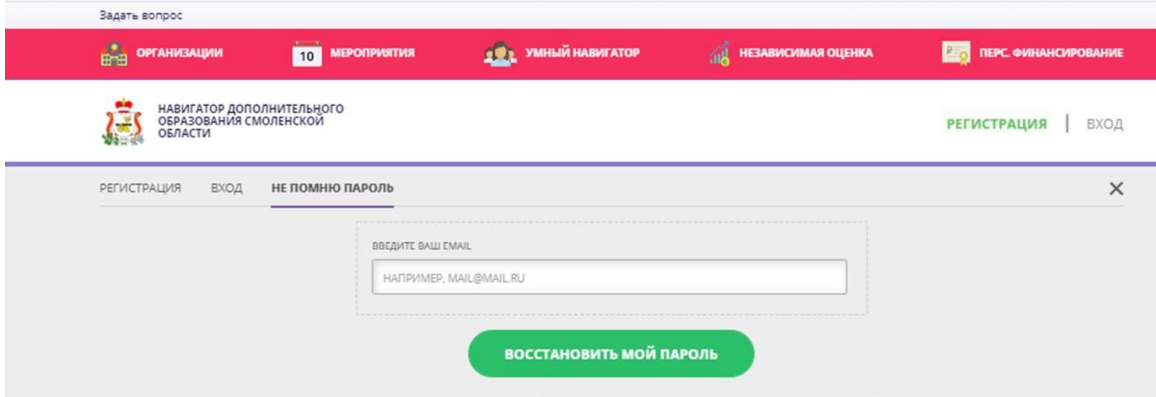

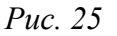

# **4.2. Добавление детей в личный кабинет**

<span id="page-27-0"></span>Используя указанные в разделе 3 браузеры, родителю (законному представителю) или ребенку, достигшему возраста 14 лет, необходимо войти в личный кабинет Навигатора ДО, используя адрес своего почтового ящика и пароль. Затем нажать в верхнем правом углу сайта на свои ФИО, перейти в пункт меню **Дети** и заполнить все поля регистрационной формы (рис. 26):

- фамилию, имя и отчество ребенка;
- день рождения (в формате «ДД.ММ.ГГГГ»);
- пол ребенка.

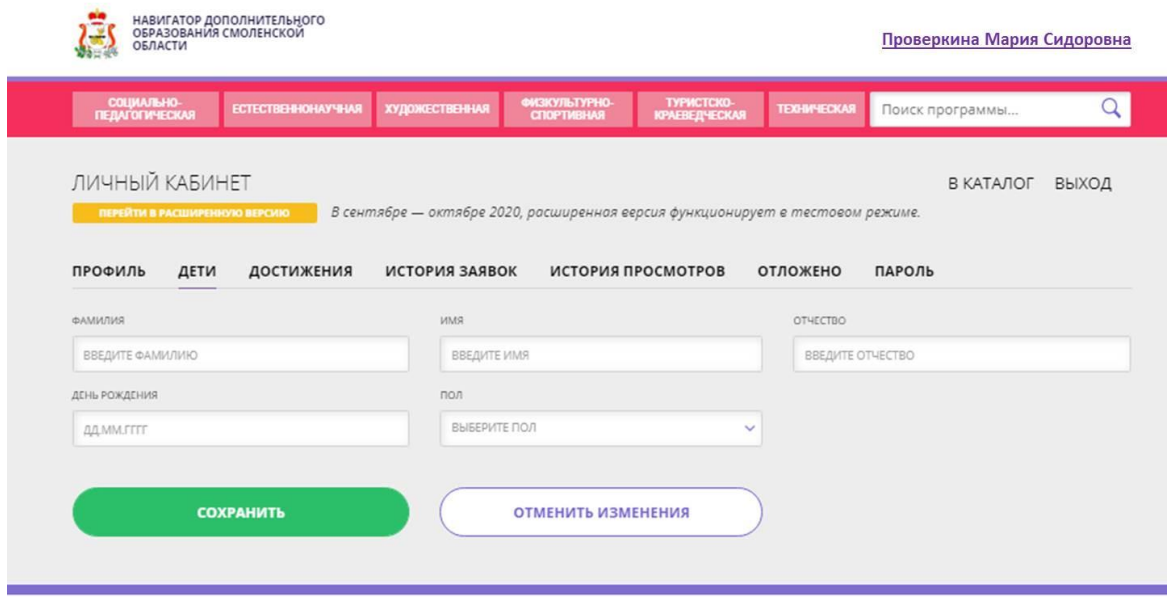

*Рис. 26*

Ребенок старше 14 лет, зарегистрировавшийся в Навигаторе ДО как пользователь, также вводит свои данные во вкладке **Дети**.

После заполнения всех полей нажать *Сохранить*.

Если у вас несколько детей в возрасте от 5 до 18 лет, необходимо нажать *+Добавить ребенка* и снова повторить операции.

*Важно! Данные каждого ребенка должны быть внесены только один раз и в личном кабинете только одного родителя (законного представителя) или самого ребенка, достигшего 14 лет. «Дублирование» детей может привести к неправильной процедуре подачи заявок, проблем с подтверждением данных ребенка родителем. На одного ребенка может быть подано до 9 заявок на программы.*

### **4.3. Подача заявок на программы**

<span id="page-28-0"></span>В личном кабинете пользователя перейти в каталог программ, нажав *В каталог* (рис. 27).

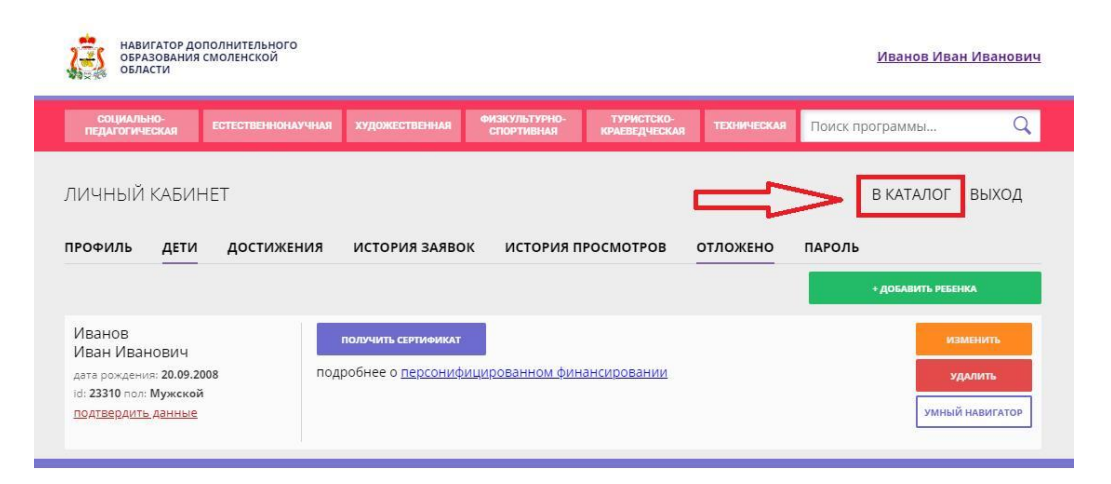

*Рис. 27*

Для более точного и быстрого поиска программ, на панели быстрого поиска (рис. 28) выбрать:

- Муниципалитет;
- Район (для ГО Смоленск);
- Организатор;
- Направленность;
- Направление (в рамках направленности);
- Возраст детей;
- Оплата сертификатом (входит ли программа в ПФ ДОД);
- Особенности здоровья (ОВЗ, инвалиды).

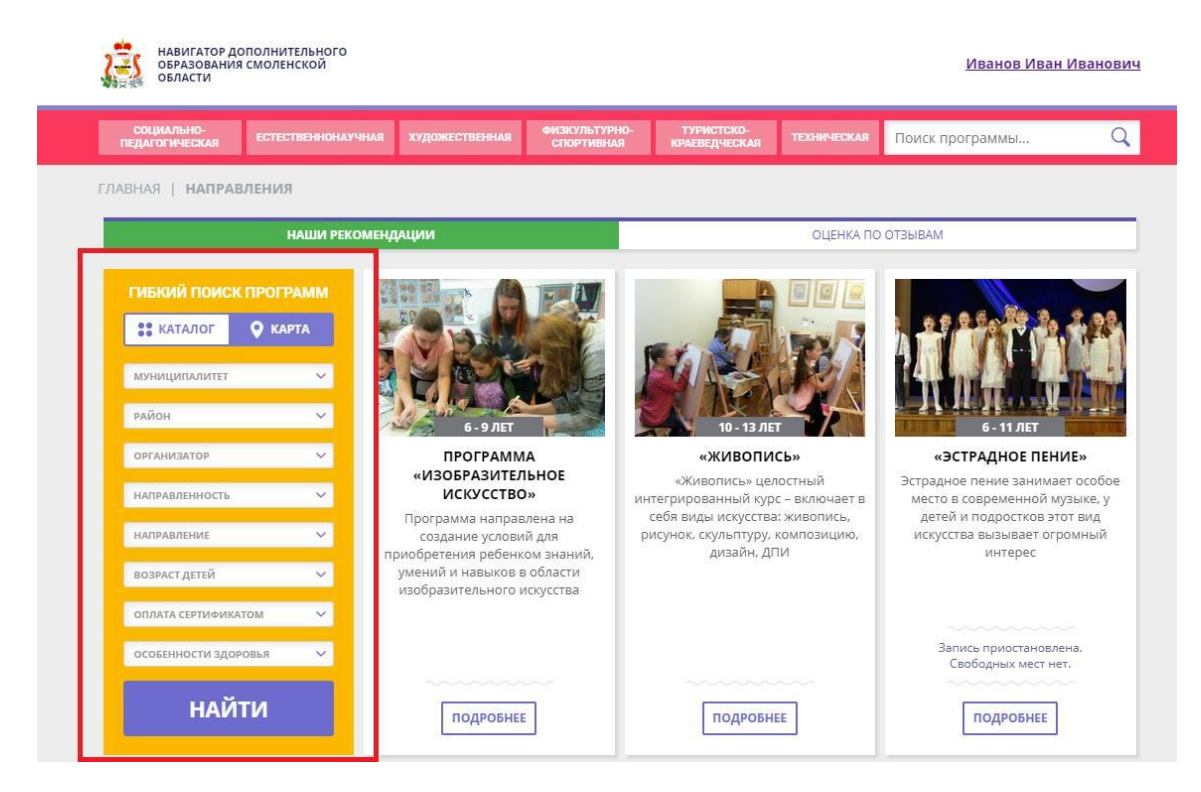

*Рис. 28*

На экране появятся карточки удовлетворяющих запросу программ или часть из них. Выбрать нужную программу и нажать *Подробнее*. Открывается карточка программы (рис. 21). В ней можно просмотреть:

Основные сведения (возраст детей, план приема, формы обучения, оплачивается ли сертификатом с номиналом, возможно ли обучение детей со статусом ОВЗ, адрес, организатор, контакты);

 *Описание* (информация, указанная организатором в соответствующем разделе карточки программы);

 *Группы* (наименование группы (класса), преподаватель, возраст детей в группе (классе), план приема в группу (класс), учебный год, период обучения, расписание занятий);

*Место на карте* (географическое расположение на Яндекс.Картах).

А также заполнить *Анкету* НОКО (при наличии) или оставить свой *Отзыв* о программе.

Если пользователь хочет просмотреть другие карточки программ, но затем быстро найти выбранную сейчас карточку, необходимо нажать *Отложить*. Карточка будет доступна при возвращении в личный кабинет (пункт меню **Отложено**).

Для помощи в подборе детям наиболее интересных и подходящих для них направлений и программ имеется модуль **Умный навигатор** (рис. 29).

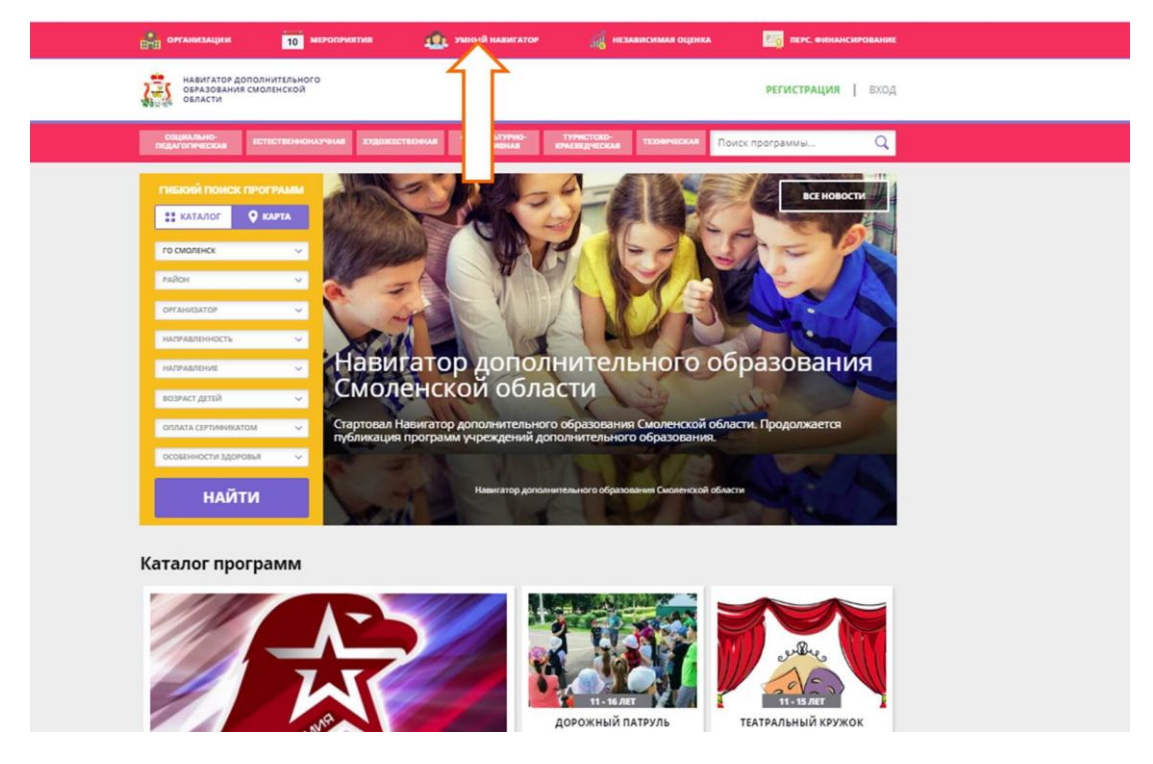

*Рис. 29*

Для входа в модуль Умный навигатор нужно в личном кабинете ребенка нажать *Умный навигатор* (рис. 30), после чего нажать появившуюся кнопку *Начать тест*.

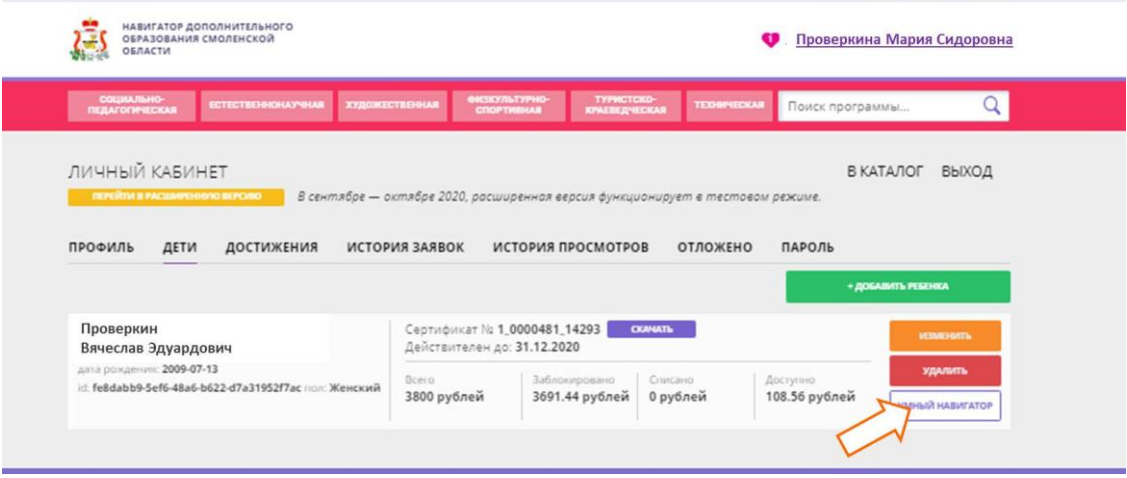

*Рис. 31*

Откроется страница с тестом-игрой, состоящим из трех блоков (рис. 32). Сначала ребенок определяет, где, в каком окружении он хотел бы работать – дома, на природе, в лаборатории, мастерской. Потом решает, какие действия ему нравится выполнять – ставить опыты, сочинять, рисовать. И, наконец, рассуждает о своих личных качествах, которые проявляет или хотел бы проявлять на будущей работе – смелость, интуиция, доброта, общительность. Результатом прохождения теста будет список кружков и курсов, занятий, которые, соответствуют его интересам, дадут ему знания и помогут развить

качества, необходимые для того, чтобы освоить в дальнейшем наиболее подходящую для него профессию.

Для подачи заявки на программу необходимо перейти в раздел **Группы**, выбрать соответствующую группу и нажать *Записаться* (рис. 33). Если группа уже набрана, вместо активной надписи **Записаться** появится неактивная **Запись приостановлена**.

В появившемся окне заполнить форму (рис. 34):

1. Выбрать группу и адрес проведения;

2. Подтвердить ФИО и дату рождения ребенка (если ребенка нет в списке, вернуться в личный кабинет и ввести его данные).

Появится сообщение о том, что заявка принята и будет рассмотрена (рис. 35).

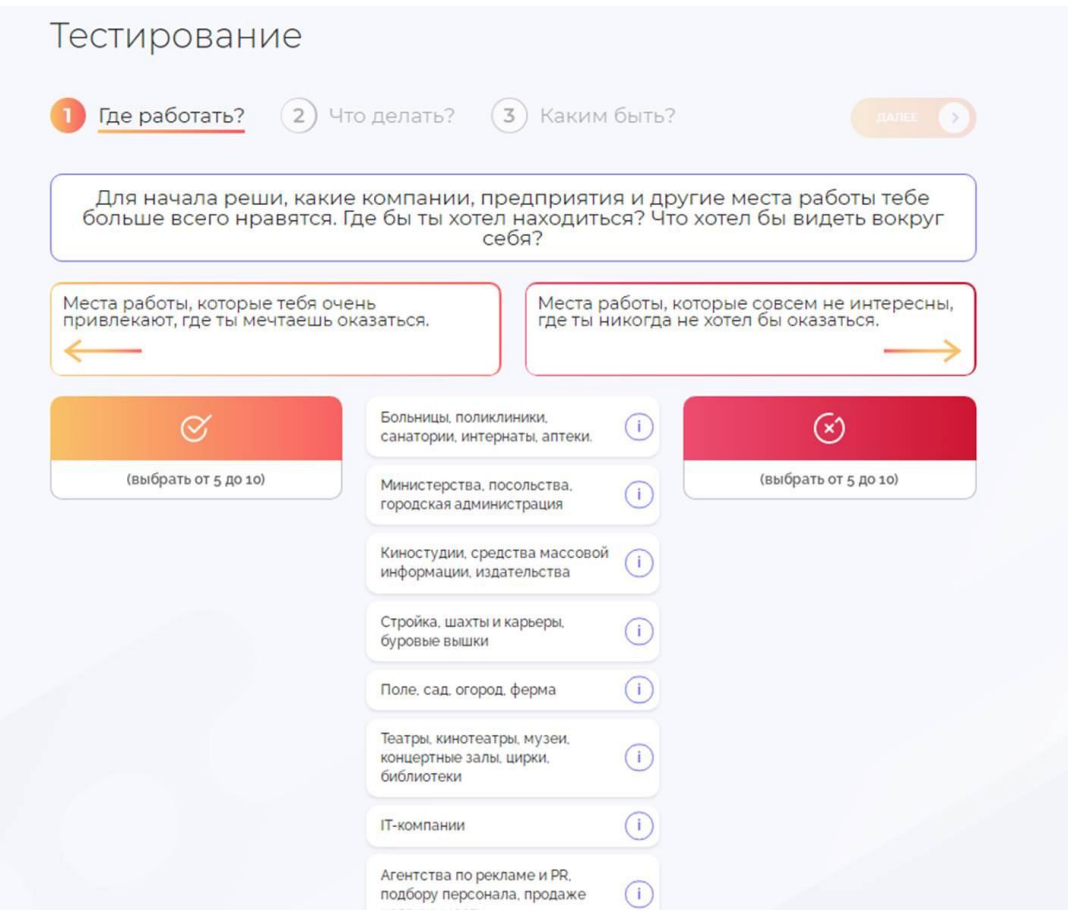

*Рис. 32*

#### Юнармия

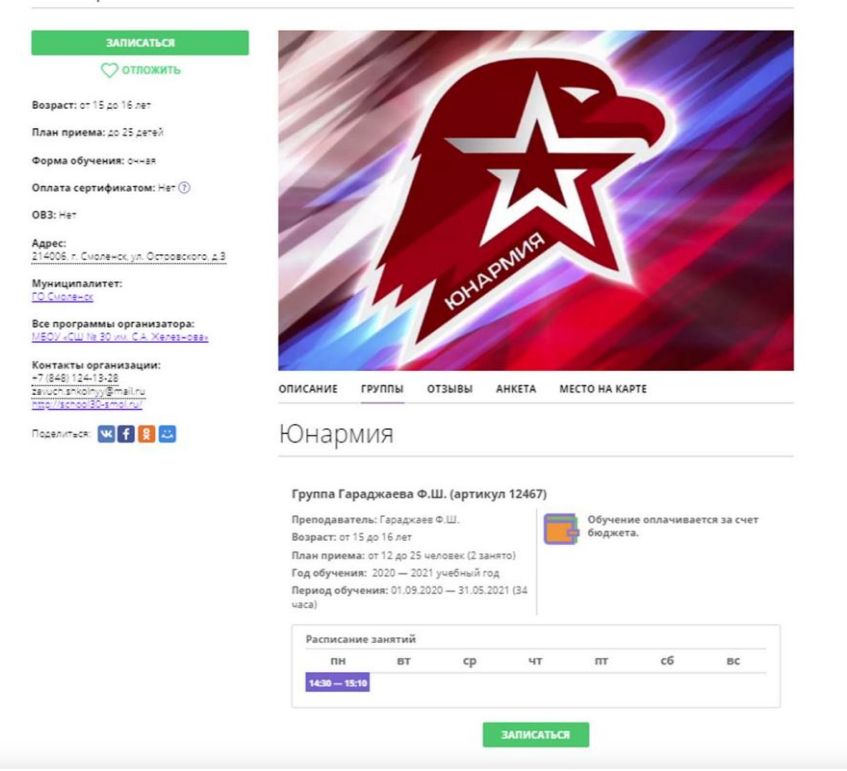

*Рис. 33*

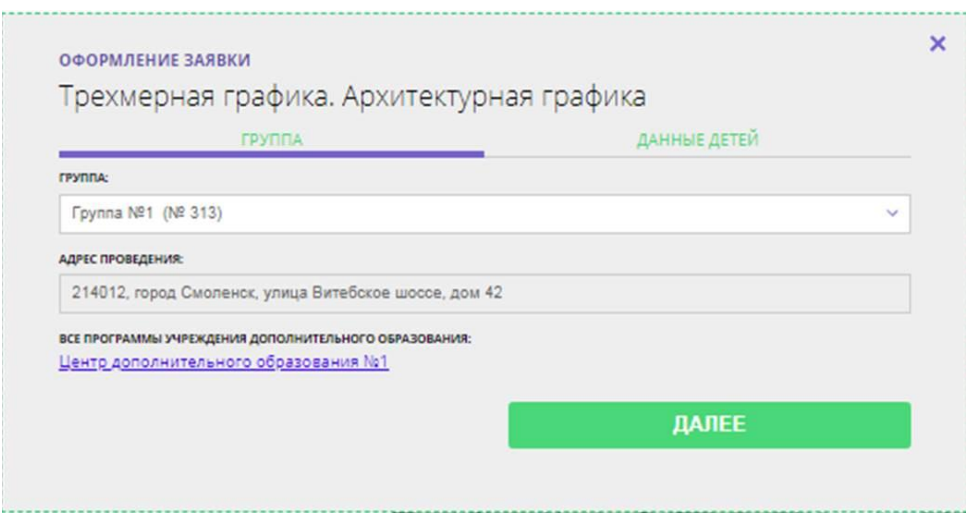

*Рис. 34*

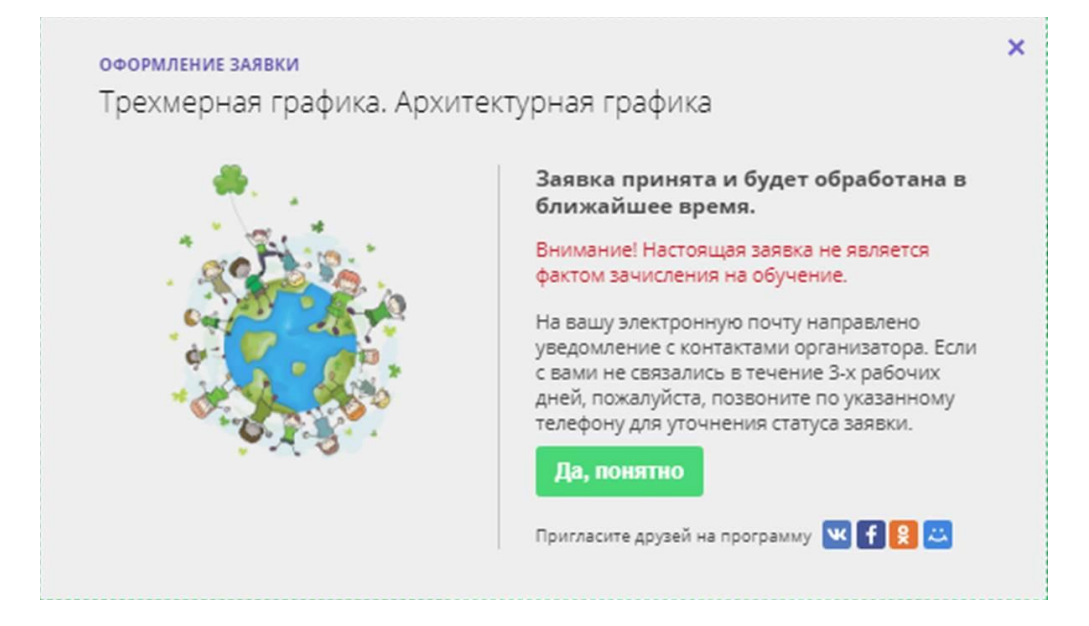

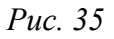

После регистрации в АИС «Навигатор ДО» родители или ребенок обязаны лично явиться в образовательное учреждение, имеющее право подтверждать данные детей, для подтверждения своей регистрации, имея на руках свидетельство о рождении ребенка (его паспорт) и СНИЛС. После чего он должен получить и заполнить бланк заявления для записи на программу. Учреждение дополнительного образования подтверждает достоверность представленной информации путем совершения необходимых действий в Навигаторе ДО.

#### **Заключение**

<span id="page-34-0"></span>Данные методические рекомендации позволят педагогам и сотрудникам учреждений, предлагающих программы дополнительного образования для детей от 5 до 18 лет:

– зарегистрировать организацию в АИС «Навигатор ДО»;

– разместить дополнительные общеобразовательные программы в АИС «Навигатор ДО»;

– провести грамотно информационную разъяснительную работу с родителями (законными представителями детей) по регистрации в Навигаторе, по внесению и подтверждению данных о детях и подаче заявок на программы дополнительного образования.

В скором времени будет предусмотрена привязка Навигатора ДО с порталом Единой Службы Идентификации и Аутентификации путем авторизации пользователей на сайте Государственных слуг, что упростит процесс регистрации и подачи заявок в учреждения дополнительного образования.

В будущем станет возможной регистрация педагогов дополнительного образования в Навигаторе ДО с получением доступа к электронному журналу посещаемости для ведения учета посещаемости обучающихся на занятиях и доступа к карточкам детей, зачисленных в творческие объединения.

**Автор-составитель** Миронов Алексей Владимирович

# **Навигатор дополнительного образования детей как главный информационный ресурс единой доступной образовательной среды**

*Методические рекомендации для преподавателей дополнительного образования детей по вопросам внедрения целевой модели развития региональной системы дополнительного образования*

Подписано в печать 30.10.2020 г. Бумага офсетная. Формат 60х84/16. Гарнитура «Times New Roman». Печать лазерная. Усл. печ. л. 2,25. Тираж 100 экз.

ГАУ ДПО СОИРО 214000, г. Смоленск, ул. Октябрьской революции, 20а